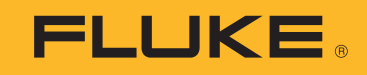

# **279 FC**True-rms Thermal Multimeter

Käyttöohje

March 2016, Rev. 1, 5/18 (Finnish) ©2016-2018 Fluke Corporation. All rights reserved. All product names are trademarks of their respective companies. Specifications are subject to change without notice.

### **RAJOITETTU TAKUU & VASTUUN RAJOITUKSET**

Fluke takaa jokaisen tuotteen materiaali- ja työvikojen varalta normaalissa käytössä. Takuuaika on kolme vuotta ja se alkaa toimituksesta tehtaalta. Varaosat, korjaukset ja huolto taataan 90 päivän ajan. Tämä takuu koskee ainoastaan alkuperäistä ostajaa tai valtuutetun Flukejälleenmyyjän loppuasiakasta. Takuu ei koske sulakkeita, vaihdettavia paristoja tai laitteita, joita Fluken tulkinnan mukaan on kohdeltu kaltoin, muutettu, laiminlyöty tai ne ovat vaurioituneet onnettomuudessa tai epätavallisissa oloissa tai käsittelyssä. Fluke takaa, että laitteissa olevat ohjelmistot toimivat pääsääntöisesti oikein 90 päivän ajan ja että ohjelmistot on taltioitu ehjille tallennusvälineille. Fluke ei takaa, että ohjelmistot olisivat virheettömiä tai että ne toimisivat katkoitta.

Fluken valtuuttamat jälleenmyyjät saavat siirtää tämän takuun uuden tuotteen osalta loppuasiakkaalle, mutta jälleenmyyjillä ei ole valtuutta antaa laajempaa tai erilaista takuuta. Takuutuki annetaan tuotteille, jotka on ostettu Fluken valtuuttamalta jälleenmyyjältä tai joista ostaja on maksanut kansainvälisesti käyvän hinnan. Jos tuote on ostettu toisessa maassa kun missä se tuodaan korjattavaksi, Fluke pidättää itsellään oikeuden laskuttaa ostajalta kuljetuskustannukset ja korjaus/varaosakustannukset.

Fluken takuuvastuu rajoittuu (Fluken valinnan mukaan) tuotteen kauppahinnan palauttamiseen, tuotteen veloituksettomaan korjaamiseen tai tuotteen vaihtamiseen uuteen, jos viallinen tuote on palautettu Fluken valtuuttamaan huoltoliikkeeseen takuuajan sisällä.

Ota takuuhuoltokysymyksissä yhteyttä lähimpään valtuutettuun Fluke-huoltopisteeseen saadaksesi palautusoikeutta koskevat ohjeet ja lähetä sitten tuote kyseiseen huoltopisteeseen ongelman kuvauksen kera, posti- ja vakuutuskulut maksettuina (FOB määränpää). Fluke ei ota vastuuta kuljetuksen aikana sattuneista vaurioista. Takuukorjauksen jälkeen tuote palautetaan ostajalle kuljetuskulut maksettuina (FOB määränpää). Jos Fluke toteaa vian johtuneen laiminlyönnistä , väärinkäytöstä, likaantumisesta, muutoksista, onnettomuudesta tai epätavallisista oloista tai käsittelyistä, mukaan lukien käyttäjän aiheuttamat ylijänniteviat, jotka ovat aiheutuneet laitteen käytöstä sen teknisten erittelyjen vastaisesti, tai mekaanisten komponenttien normaalista kulumisesta, Fluke antaa arvion korjauskustannuksista ja odottaa asiakkaan valtuutusta ennen töiden aloittamista. Korjauksen jälkeen tuote palautetaan ostajalle kuljetuskustannukset maksettuna, ja ostajaa laskutetaan korjauksesta ja paluukuljetuskustannuksista (FOB lastauspaikka).

TÄMÄ TAKUU ON OSTAJAN AINOA JA YKSINOMAINEN KEINO. EI OLE OLEMASSA MITÄÄN MUITA VÄLITTÖMIÄ TAI VÄLILLISIÄ TAKUITA, KUTEN TAKUITA KAUPATTAVUUDESTA TAI SOPIVUUDESTA TIETTYYN TARKOITUKSEEN. FLUKE EI OLE<br>KORVAUSVELVOLLINEN MISTÄÄN ERITYISISTÄ, EPÄSUORISTA, SATUNNAISISTA TAI SEURAAMUKSELLISISTA VAHINGOISTA TAI TAPPIOISTA, MUKAAN LUKIEN TIETOJEN KATOAMINEN, PERUSTUIVAT NE SITTEN MIHIN TAHANSA SYYHYN TAI TEORIAAN.

Joissain maissa välillisten takuiden rajoitus tai epääminen sekä välillisien tai johdannaisten vahinkojen korvausvelvollisuuden epääminen ei ole sallittua. Nämä valmistajan vastuun rajoitukset eivät siis välttämättä koske Sinua. Jos paikallinen oikeuslaitos pitää tämän takuun jotain osaa lainvastaisena tai toimeenpanokelvottomana, tällainen tulkinta ei vaikuta takuun muiden osien laillisuuteen tai toimeenpanokelpoisuuteen.

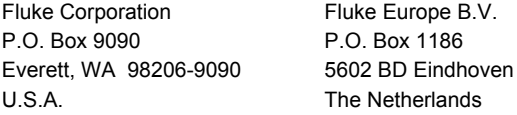

#### 11/99

This product includes software developed by the OpenSSL Project for use in the OpenSSL Toolkit [\(http://www.openssl.org/](http://www.openssl.org/)) libpng version 1.6.13 - August 21, 2014 Copyright (c) 1998-2014 Glenn Randers-Pehrson Copyright (c) 1996-1997 Andreas Dilger Copyright (c) 1995-1996 Guy Eric Schalnat, Group 42, Inc zlib version 1.2.8 - April 28th, 2013 Copyright (C) 1995-2013 Jean-loup Gailly and Mark Adler

# **Sisällysluettelo**

# **Otsikko**

# **Sivu**

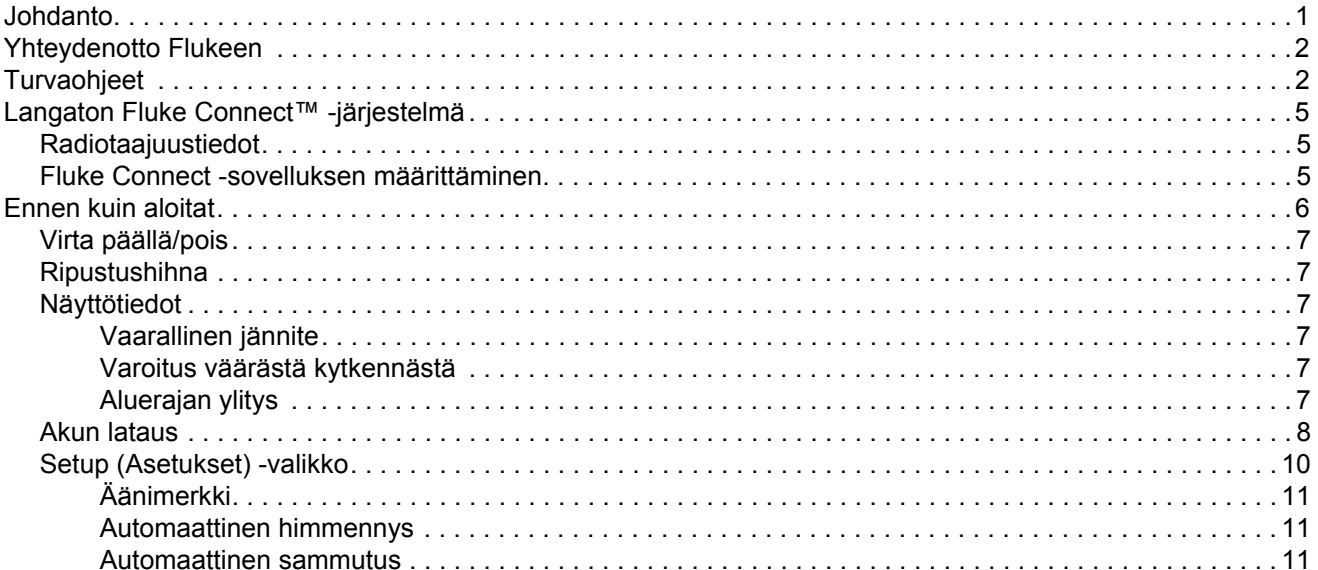

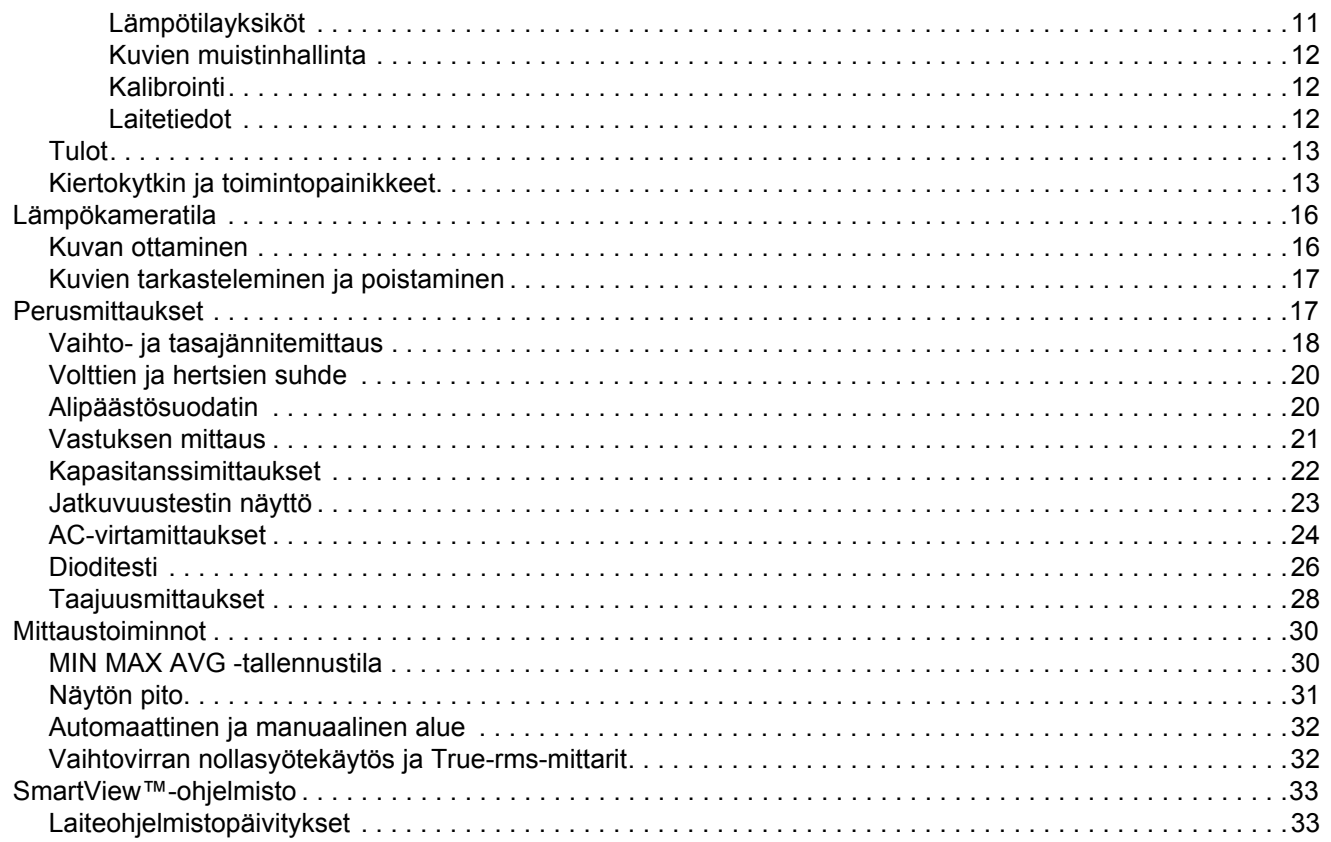

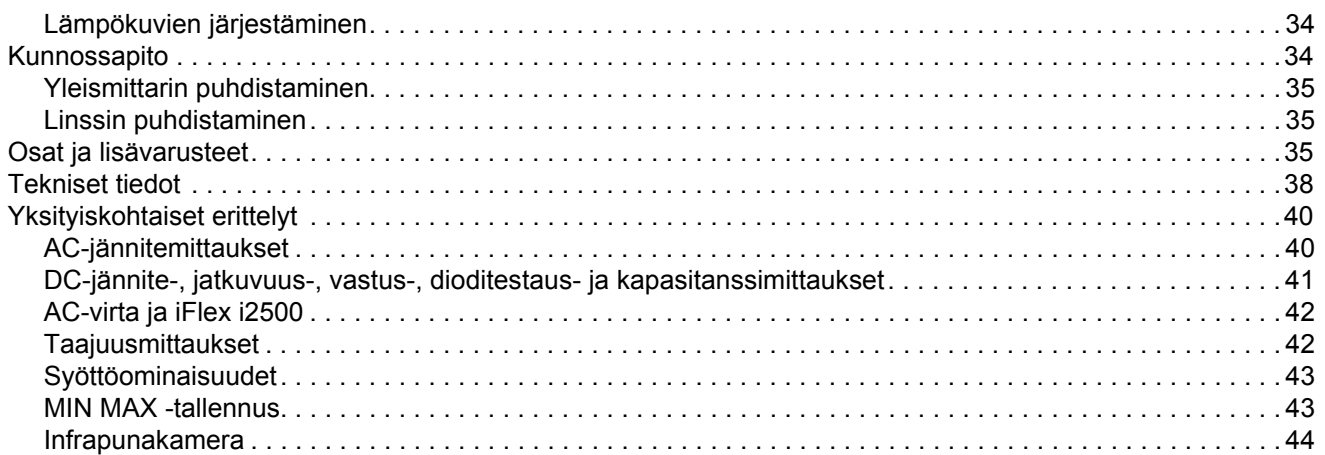

# <span id="page-6-0"></span>*Johdanto*

279 FC True-rms Thermal Multimeter True-rms lämpökamera/yleismittari (yleismittari tai tuote) on digitaalinen yleismittari, jossa on kiinteä lämpökamera.

Yleismittari mittaa tai testaa seuraavia parametreja:

- •Vaihtovirtajännite
- •Vaihtovirta iFlex-virtapihdeillä
- •Tasavirtajännite
- •Volttien ja hertsien suhde
- •Vastus
- •Kapasitanssi
- •Jatkuvuus
- •Diodit
- •Taajuus

Lämpökameraa voi käyttää seuraaviin tarkoituksiin:

- •Lämpötilamittaukset
- •Lämpökuvat

Irrotettavan iFlex (lenkkivirtapihti) -lisävarusteen käyttötarkoitukset:

- AC-virtamittaukset
- Pääset helposti käsiksi hankalissakin paikoissa oleviin johtimiin ja johtoihin

Yleismittari tukee langatonta Fluke Connect™ -järjestelmää (ei välttämättä käytettävissä kaikissa maissa). Fluke Connect™ yhdistää yleismittarin langattomasti älypuhelin- tai tablet-sovellukseen. Sovellus näyttää yleismittarin mittaukset tai lämpökuvat joko älypuhelimessa tai tablet-laitteessa. Voit tallentaa nämä mittaukset ja kuvat Fluke Cloud™ pilvipalveluun ja jakaa ne tiimisi kanssa.

Lisätietoja on kohdassa *[Langaton Fluke Connect™](#page-10-2)  [järjestelmä](#page-10-2)* sivulla 5.

# <span id="page-7-2"></span><span id="page-7-0"></span>*Yhteydenotto Flukeen*

Ota yhteyttä Flukeen soittamalla johonkin seuraavista numeroista:

- • Tekninen tuki USA:ssa: 1-800-44-FLUKE (1-800-443-5853)
- Kalibrointi/korjaus USA:ssa: 1-888-99-FLUKE (1-888-993-5853)
- •Kanada 1-800-36-FLUKE (1-800-363-5853)
- •Eurooppa: +31 402-675-200
- •Japani: +81-3-6714-3114
- •Singapore +65-6799-5566
- •Muualla maailmassa: +1 425 446 5500

Tai vieraile Fluken verkkosivuilla osoitteessa www.fluke.com.

Rekisteröi tuotteesi osoitteessa http://register.fluke.com.

Jos haluat lukea, tulostaa tai ladata käyttöohjeen viimeisimmän täydennysosan, käy sivustossa http://us.fluke.com/usen/support/manuals.

# <span id="page-7-1"></span>*Turvaohjeet*

**Varoitus** ilmoittaa käyttäjälle vaarallisista tilanteista ja toimista. **Varotoimi** ilmoittaa tilanteesta tai toimista, jotka voivat vaurioittaa tuotetta tai testattavaa laitetta.

# AA Varoitus **Sähköiskujen tai henkilövahinkojen estäminen:**

- **Lue kaikki ohjeet huolellisesti.**
- •**Lue turvaohjeet ennen tuotteen käyttöä.**
- • **Käytä laitetta ainoastaan määritetyllä tavalla, etteivät laitteen turvaominaisuudet heikkene.**
- • **Noudata paikallisia ja maan turvallisuusvaatimuksia. Käytä henkilökohtaisia suojavarusteita (hyväksytyt kumihanskat, kasvosuojus ja tulenkestävät vaatteet) estämään sähköiskujen ja valokaarien aiheuttamat vammat tilanteissa, joissa on paljaita jännitteellisiä johtimia.**
- **Tarkista kotelo ennen laitteen käyttöä. Etsi säröjä tai puuttuvia muovipaloja. Tarkista napoja ympäröivä eristys tarkasti.**
- **Älä käytä lenkkivirtapihtiä, jos sen eristys on vaurioitunut, metallipintaa on paljaana tai kulumisen ilmaisin on näkyvissä.**
- **Älä käytä vaurioituneita mittausjohtoja. Tarkista, että mittausjohtojen eristys ei ole vaurioitunut, että johdoissa ei ole paljasta metallia tai että kulumisen ilmaisin ei näy. Tarkasta mittausjohdon virtapiirin jatkuvuus.**
- **Akkukotelon luukku on suljettava ja lukittava ennen laitteen käyttöä.**
- **Älä kosketa seuraavia jännitteitä: >30 V ac rms, 42 V ac piikki tai 60 V dc.**
- **Käytä kaikkiin mittauksiin tuotteelle hyväksyttyyn mittausluokkaan (CAT) kuuluvia, nimellisjännitteen ja nimellisvirran mukaisia lisävarusteita (anturit, mittajohdot ja sovittimet).**
- **Älä ylitä alimman arvon omaavan yksittäisen laitteen osan, mittapään tai lisävarusteen mittauskategoriaa (CAT).**
- **Mittaa ensin tunnettu jännite, jotta voit olla varma, että tuote toimii asianmukaisesti.**
- **Rajoita toimenpide määriteltyyn mittauskategoriaan, jännitteeseen tai ampeeriarvoon.**
- **Älä käytä tuotetta nimellistaajuutta suuremmissa olosuhteissa.**
- **Älä käytä tuotetta mittausluokissa CAT III tai CAT IV ilman suojusta mittapäässä. Suojus jättää näkyviin mittapään metallia alle 4 mm ja vähentää näin oikosulkujen aiheuttamia valokaaria.**
- **Älä käytä napojen tai navan ja maadoituksen välissä nimellisjännitettä suurempaa jännitettä.**
- **Poista piiristä virta tai käytä paikallisten määräysten mukaisia henkilökohtaisia suojavarusteita ennen lenkkivirtapihtien liittämistä tai irrottamista.**

Tässä tuotteessa ja oppaassa käytetyt symbolit on selitetty taulukko [1](#page-9-0).

### **Taulukko 1. Symbolit**

<span id="page-9-0"></span>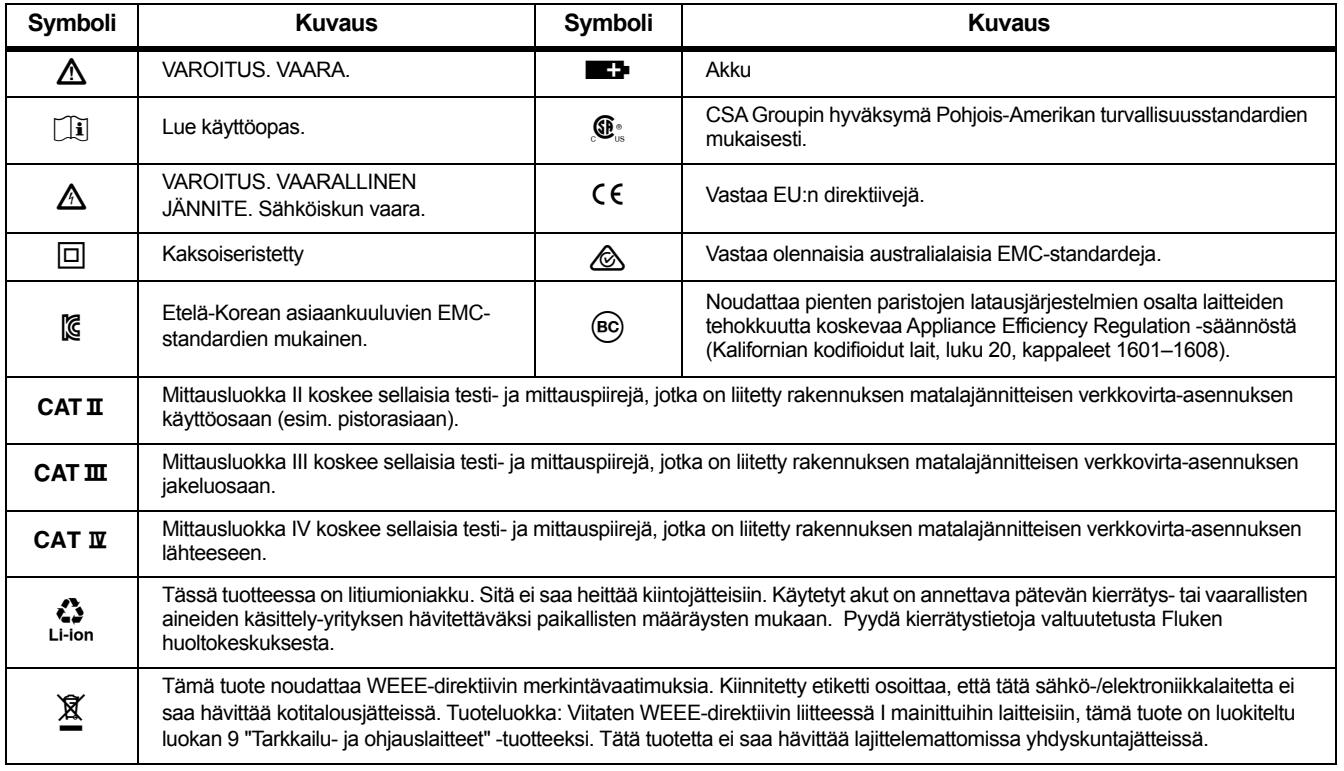

# <span id="page-10-2"></span><span id="page-10-0"></span>*Langaton Fluke Connect™ -järjestelmä*

Yleismittari tukee langatonta Fluke Connect™ -järjestelmää (ei välttämättä käytettävissä kaikissa maissa). Fluke Connect™ muodostaa yleismittarista yhteyden älypuhelimen tai tablet-laitteen sovellukseen vähän virtaa kuluttavalla langattomalla 802.15.4-radiotekniikalla. Langaton radio ei haittaa laitteen mittauksia.

Sovellus näyttää mittaukset tai lämpökuvat älypuhelimessa tai tablet-laitteessa ja tallentaa ne Fluke Cloud™ -pilvipalveluun, jotta voit jakaa tietoja tiimisi kanssa.

#### <span id="page-10-1"></span>*Radiotaajuustiedot*

*Huomautus*

*Langattomaan 2,4 GHz radioon tehdyt muutokset, joita Fluke Corporation ei ole erikseen hyväksynyt, voivat mitätöidä laitteen käyttöoikeuden.*

Lisätietoja radiotaajuuksista on osoitteessa www.fluke.com\manuals. Tee haku hakusanoilla "*Radio Frequency Data Class B"* (Radiotaajuustiedot, luokka B).

#### *Fluke Connect -sovelluksen määrittäminen*

Fluke Connect™ -sovellus toimii Apple- ja Androidmobiililaitteissa. Sovellus on ladattavissa Applen App Storesta ja Google Play -sivustolta.

Fluke Connectin käyttöönotto:

1. Käynnistä yleismittari. Katso kuva [1](#page-10-3).

<span id="page-10-3"></span>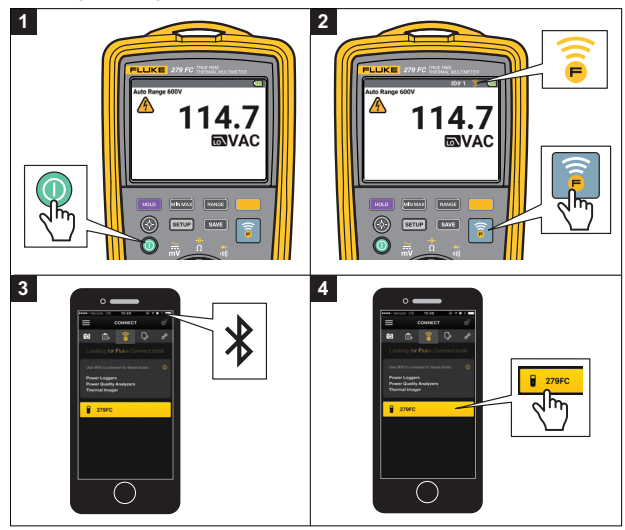

**Kuva 1. Fluke Connect™**

#### *279 FCKäyttöohje*

- 2. Käynnistä yleismittarin radio painamalla  $\delta$ -painiketta. Näyttöön tulee kirjain  $\widehat{a}$ .
- 3. Valitse älypuhelimessasi **Settings** <sup>&</sup>gt;**Bluetooth** (Asetukset > Bluetooth).

Varmista, että Bluetooth on käytössä.

4. Siirry Fluke Connect -sovellukseen ja valitse yhdistettyjen Fluke-laitteiden luettelosta **279 FC**.

Voit nyt ottaa, tallentaa ja jakaa mittauksia sovelluksella. Lisätietoja sovelluksen käyttämisestä on osoitteessa www.flukeconnect.com.

Lisätietoja lämpökuvien lähettämisestä sovellukseen on sivulla [16](#page-21-2).

# <span id="page-11-0"></span>*Ennen kuin aloitat*

Tutustu tämän kohdan tietoihin ennen yleismittarin käyttöä.

AA Varoitus **Sähköiskujen tai henkilövahinkojen estäminen:**

- • **Katkaise virta ja pura lataus kaikista korkeajännitteisistä kondensaattoreista ennen resistanssin, jatkuvuuden, kapasitanssin tai diodiliitoksen mittausta.**
- **Älä käytä tuntemattoman sähköisen potentiaalin mittaamisessa HOLD-toimintoa. Kun HOLD-toiminto on käytössä, näyttölukema ei muutu, kun laite mittaa erilaisen potentiaalin.**

# <span id="page-12-0"></span>*Virta päällä/pois*

Käynnistä tai sammuta yleismittari painamalla (I)-painiketta.

# <span id="page-12-1"></span>*Ripustushihna*

Yleismittarin mukana toimitetaan ripustushihna. Kun ripustat yleismittarin roikkumaan sen varaan, voit tehdä mittauksia kädet vapaina. Katso kuva [2](#page-12-6).

# <span id="page-12-2"></span>*Näyttötiedot*

# <span id="page-12-3"></span>*Vaarallinen jännite*

Esiin tulee varoitus vaarallisesta jännitteestä ( $\wedge$ ), kun yleismittari havaitsee ≥30 V:n jännitteen.

# <span id="page-12-4"></span>*Varoitus väärästä kytkennästä*

Esiin tulee sekunniksi varoitus LEAD, kun kierrät kytkintä asentoon tai asennosta  $\oint_{\text{iflex } \tilde{\lambda}}^{\text{Hz}}$  Laite muistuttaa näin tarkistamaan, että kytketty lisävaruste on oikea.

# <span id="page-12-5"></span>*Aluerajan ylitys*

<span id="page-12-6"></span>Jos mittausarvo on mittausalueen ulkopuolella (ei koske lämpötilamittauksia), yleismittarin näyttöön tulee teksti **OL**.

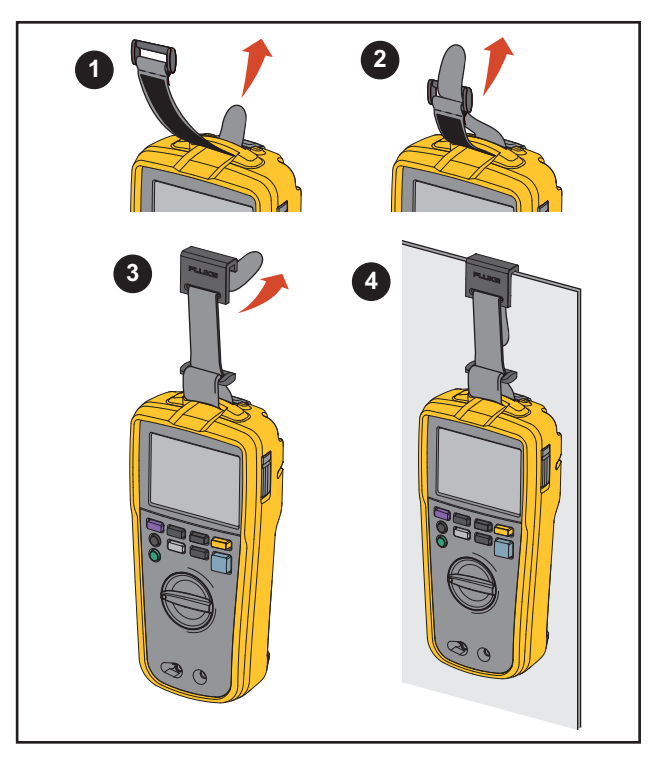

**Kuva 2. Ripustushihna**

#### <span id="page-13-1"></span><span id="page-13-0"></span>*Akun lataus*

# AA Varoitus

**Sähköiskun, tulopalon ja henkilövahinkojen estäminen:**

- **Jos ladattava akku kuumenee (>50 °C), irrota akkulaturi ja siirrä laite tai akku viileään paikkaan, jossa se ei voi syttyä palamaan.**
- **Vaihda ladattava akku kohtuullisessa käytössä 5 vuoden välein ja kovassa käytössä 2 vuoden välein. Kohtuullisella käytöllä tarkoitetaan kahta latausta viikossa. Kovalla käytöllä tarkoitetaan akun päivittäistä tyhjentymistä ja latautumista.**
- **Akut ja paristot sisältävät vaarallisia kemikaaleja, jotka voivat aiheuttaa palovammoja tai räjähtää. Jos altistut kemikaaleille, puhdista alue vedellä ja hakeudu lääkäriin.**
- **Älä kytke akun/pariston napoja oikosulkuun keskenään.**
- **Älä pura tai murskaa akkukennoja ja akkuyksiköitä.**
- **Älä aseta akkukennoja ja akkuyksiköitä lämmönlähteen tai avotulen lähelle. Älä laita akkua/paristoa auringon valoon.**

Yleismittarin akkupaketin varaus toimitettaessa on alle 30 %. Varmista ennen ensimmäistä käyttöä, että akkupaketti on ladattu täyteen. Akkupakettia ei saa ladata sen ollessa yleismittarin sisällä. Katso kuva [3](#page-14-0).

Akkupaketin irrottaminen ja lataaminen:

- 1. Katkaise virta yleismittarista ja irrota kaikki mittausjohdot.
- 2. Siirrä seisontatukea siten, että akkukotelon luukku tulee esiin.
- 3. Käännä akkukotelon kannen salpaa, kunnes aukisymboli  $\left(\frac{1}{2}\right)$  on kohdakkain nuolen kanssa.
- 4. Nosta akkukotelon luukku/seisontatuki pois.
- 5. Poista akkupaketti laitteesta ja lataa se.

Kun akku on latautunut täyteen:

- 1. Aseta akkupaketti takaisin akkulokeroon.
- 2. Aseta akkukotelon luukku/seisontatuki paikoilleen.
- 3. Käännä akkukotelon kannen salpaa, kunnes lukittusymboli ( $\bigoplus$ ) on kohdakkain nuolen kanssa.

Näyttökuvake kertoo akun tilan:

- täyteen ladattu (100 %)
	- puoliksi ladattu (50 %)
		- täysin tyhjä (0 %)

<span id="page-14-0"></span>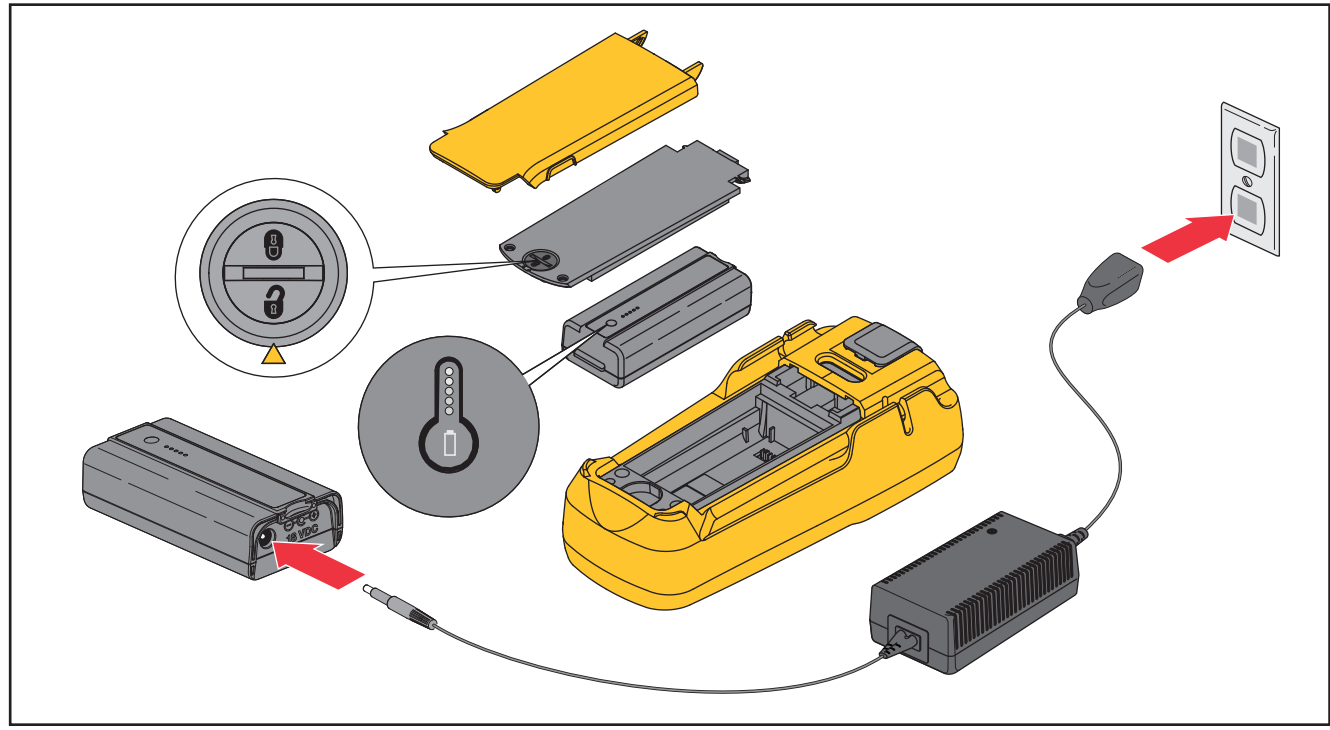

**Kuva 3. Akun lataus**

#### <span id="page-15-2"></span><span id="page-15-0"></span>*Setup (Asetukset) -valikko*

Setup (Asetukset) -valikossa on seuraavat toiminnot:

- •Merkkiääni käytössä / poissa käytöstä
- • Taustavalon automaattinen himmennys käytössä / poissa käytöstä
- • Automaattinen virrankatkaisu (virransäästö) käytössä / poissa käytöstä
- •Lämpötilamittausten yksikön valinta
- •Kuvien muistinhallinta
- •Kalibrointi
- •Laitetiedot

Kaikki määritetyt toiminnot pysyvät ennallaan, kun sammutat ja käynnistät yleismittarin.

Avaa Setup (Asetukset) -valikko valitsemalla surup. Voit käyttää valikon toimintoja ylärivin painikkeilla. Ne vastaavat näytössä näkyviä näppäimiä. Katso taulukko [2](#page-15-1).

#### <span id="page-15-1"></span>**Taulukko 2. Setup (Asetukset) -valikon toiminnot**

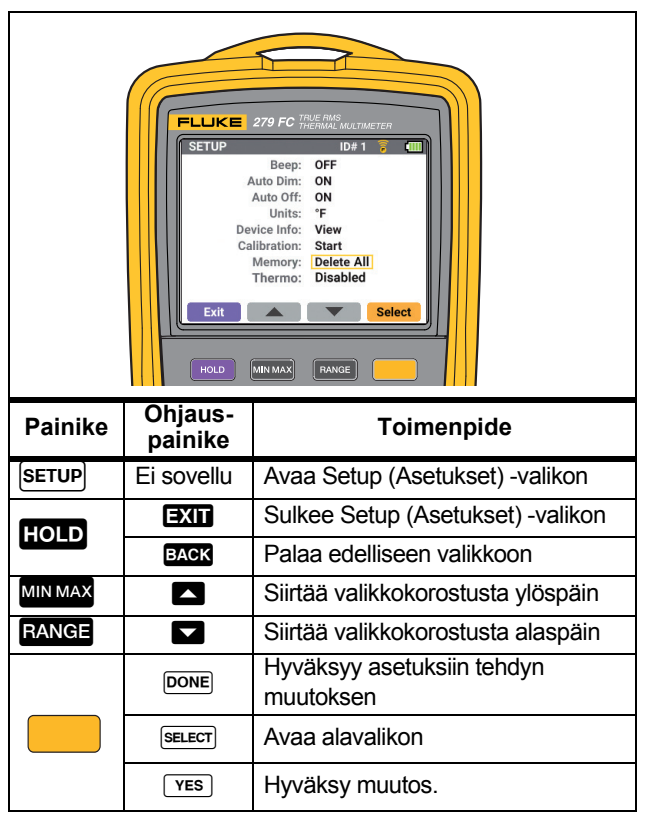

# <span id="page-16-0"></span>*Äänimerkki*

Äänimerkki on tarkoitettu nopeisiin jatkuvuusmittauksiin, joissa näyttöä ei tarvitse tarkkailla. Jos äänimerkki on käytössä, se kuuluu niin kauan, kunnes virtapiiri on yhtenäinen.

#### <span id="page-16-1"></span>*Automaattinen himmennys*

Säädä taustavaloa valitsemalla . Jos toiminto on käytössä, näyttö himmenee automaattisesti 2 minuutin käyttämättömyyden jälkeen.

#### Asettaminen:

- 1. Siirry Setup (Asetukset) -valikkoon valitsemalla serup.
- 2. Korosta toiminto **Deutsin** -näppäimillä.
- 3. Avaa alavalikko valitsemalla (Select/Valitse).
- 4. Valitse **OFF** tai **ON** -näppäimillä.
- 5. Tallenna valinta ja sulje alavalikko valitsemalla (Done/almis).
- 6. Sulje Setup (Asetukset) -valikko valitsemalla **HOLD** (Exit/Sulje).

### <span id="page-16-2"></span>*Automaattinen sammutus*

Voit säästää akkuvirtaa määrittämällä yleismittarin sammumaan automaattisesti 20 minuutin käyttämättömyyden jälkeen.

Asettaminen:

- 1. Siirry Setup (Asetukset) -valikkoon valitsemalla serup.
- 2. Korosta toiminto **Deutsin** -näppäimillä.
- 3. Avaa alavalikko valitsemalla (Select/Valitse).
- 4. Valitse **OFF** tai **ON** -näppäimillä.
- 5. Tallenna valinta ja sulje alavalikko valitsemalla [ (Done/Valmis).

Automaattinen sammutus ei ole käytössä MIN MAX AVG tallennuksen tai Fluke Connect -istunnon aikana.

6. Sulje Setup (Asetukset) -valikko valitsemalla **HOLD** (Exit/Sulje).

#### <span id="page-16-3"></span>*Lämpötilayksiköt*

Valitse lämpötilayksiköksi Celsius (C) tai Fahrenheit (F).

#### <span id="page-17-0"></span>*Kuvien muistinhallinta*

Muistiin voi tallentaa jopa 100 kuvaa. Kun muistissa on 100 kuvaa, yleismittari kehottaa korvaamaan vanhimman kuvan ennen tallennuksen jatkamista. Voit myös poistaa kaikki muistissa olevat kuvat Setup (Asetukset) -valikosta.

Kaikkien kuvien poistaminen:

- 1. Valitse serup.
- 2. Korosta kohta Memory (Muisti) valitsemalla  $\Box$   $\Box$ .
- 3. Avaa alavalikko valitsemalla (Select [Valitse]).
- 4. Vahvista valinta valitsemalla (Yes [Kyllä]) tai sulje alavalikko muutoksia tekemättä valitsemalla **HOLD** (Back [Takaisin]).

### <span id="page-17-1"></span>*Kalibrointi*

*Lisätietoja yleismittarin kalibroinnista on 279 FC True-rms lämpökameran/yleismittarin kalibrointioppaassa.*

#### <span id="page-17-2"></span>*Laitetiedot*

Device Information (Laitetiedot) -valikossa on yleismittaria koskevia tietoja, kuten sarjanumero ja laiteohjelmistoversio.

# <span id="page-18-0"></span>*Tulot*

<span id="page-18-2"></span>Taulukko [3](#page-18-2) on luettelo yleismittarin tuloliitännöistä.

**Taulukko 3. Tulot** 

| $+(-)$<br><b>CAT III 1000 V</b><br>CAT IT 600V<br>COM<br>VΩ<br>2 |                                                                           |
|------------------------------------------------------------------|---------------------------------------------------------------------------|
|                                                                  |                                                                           |
| Tulo                                                             | <b>Kuvaus</b>                                                             |
|                                                                  | COM - Kaikkien mittausten paluuliitin.<br>iFlex-virtapihdin tuloliitäntä. |

# <span id="page-18-1"></span>*Kiertokytkin ja toimintopainikkeet*

Voit valita yleismittarista toiminnon kiertokytkimellä. Kiertokytkimen samassa asennossa voi olla useita toimintoja. Näiden toimintojen tekstit ovat erivärisiä. Vaihda yleismittarin toiminnosta toiseen keltaisella **-painikkeella**. Sillä voi määrittää muun muassa taajuus-, kapasitanssi- ja dioditestaukset.

Taulukko [4](#page-19-0)on luettelo kiertokytkimen toiminnoista. Taulukko [5](#page-20-0)  on luettelo painiketoiminnoista.

<span id="page-19-1"></span><span id="page-19-0"></span>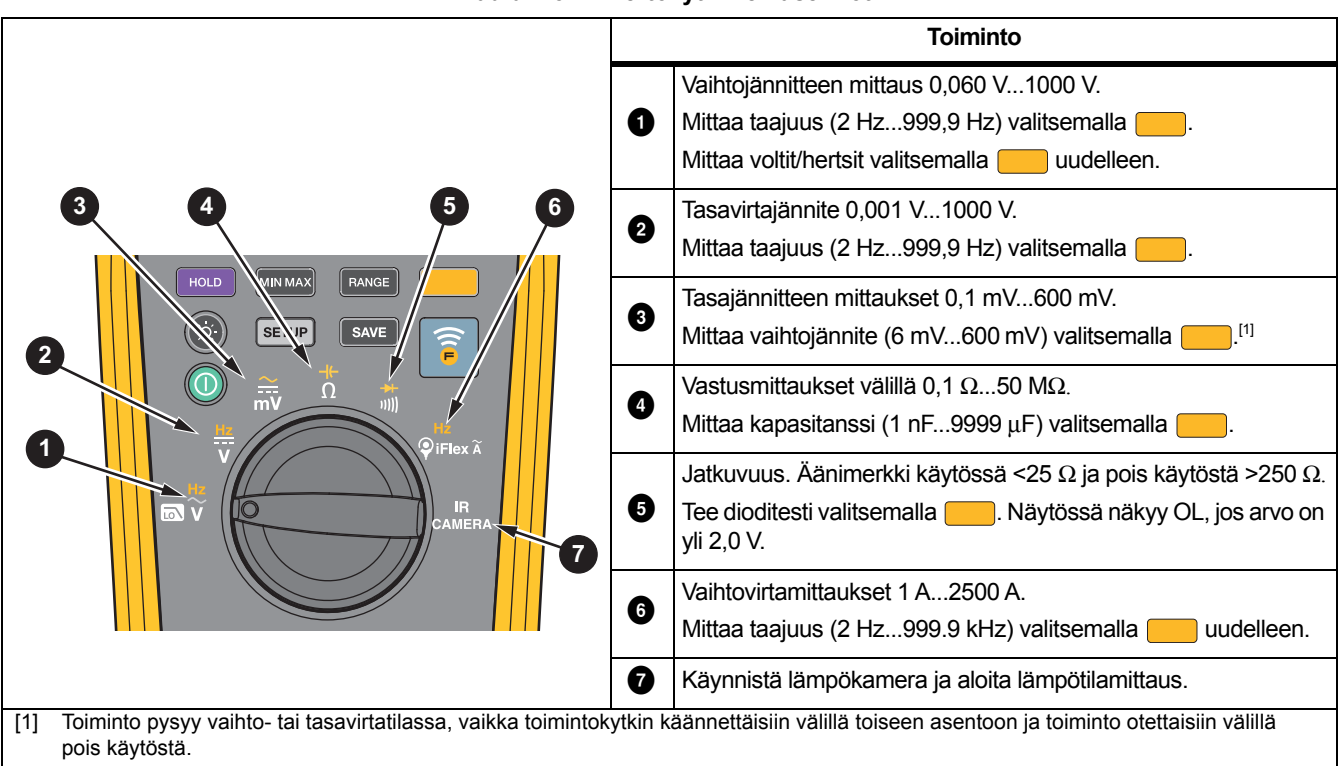

#### **Taulukko 4. Kiertokytkimen asennot**

#### **Taulukko 5. Painikkeet**

<span id="page-20-0"></span>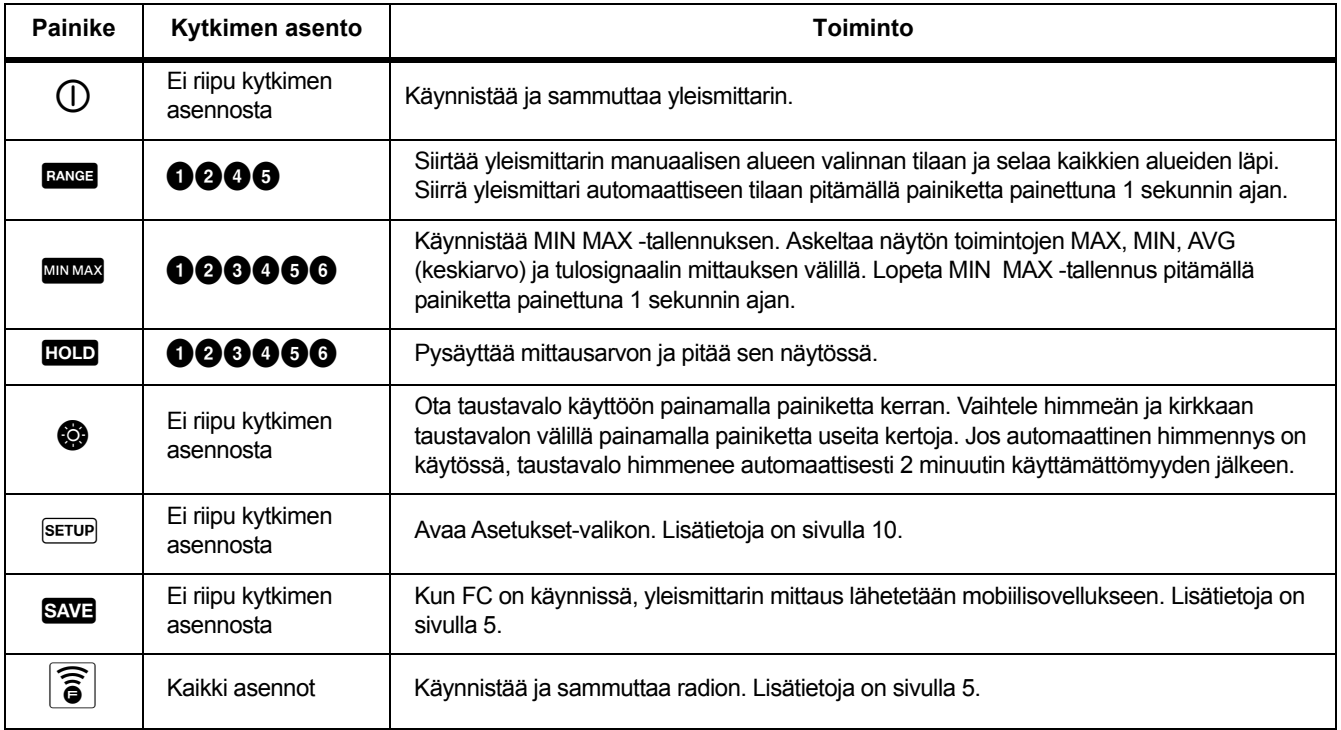

# <span id="page-21-2"></span><span id="page-21-0"></span>*Lämpökameratila*

AA Varoitus **Estä henkilövahingot tutustumalla todellisten lämpötilojen emissiokykytietoihin. Heijastavien kohteiden mittaustulokset ovat todellisia lämpötiloja alhaisemmat. Kohteet aiheuttavat palovamman vaaran.**

Lämpökameratilassa on käytössä rautasävypaletti. Näytössä näkyy lämpötilamittauksen keskipistemerkintä.

Lämpötilamittauksen yksikkö valitaan Setup (Asetukset) valikossa. Lisätietoja on kohdassa *[Setup \(Asetukset\) -valikko](#page-15-2)* [sivulla 10](#page-15-2).

Lämpötila-asteikko on näytön oikeassa reunassa. Valkoinen tarkoittaa korkeinta lämpötilalukemaa. Musta tarkoittaa alinta lämpötilalukemaa.

Yleismittarissa on kameran linssin suojus. Avaa linssin suojus kuvaa ottaessasi. Sulje linssin suojus, kun mittari ei ole lämpökameratilassa.

#### *Huomautus*

*Älä käytä yleismittarin lähettyvillä magneetteja, sillä ne saattavat aiheuttaa häiriöitä.*

## <span id="page-21-1"></span>*Kuvan ottaminen*

Näyttökuvan ottaminen:

- 1. Valitse
- 2. Peruuta tallennus valitsemalla **HOLD** tai tallenna kuva valitsemalla f

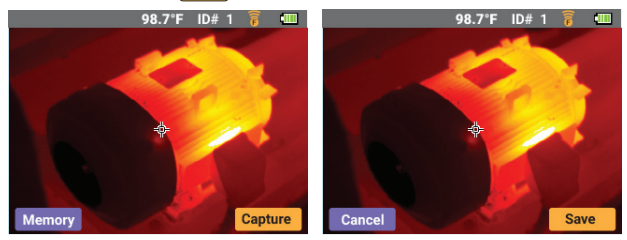

Fluke Connect -sovelluksella voit käyttää kuvia monipuolisemmin. Lisätietoja mobiilisovelluksen liittämisestä on kohdassa *[Fluke Connect -sovelluksen määrittäminen](#page-10-2)*[sivulla 5](#page-10-2).

Kaikki lämpökamerat tarvitsevat riittävän lämpenemisajan, ennen kuin niiden mittaamat lämpötilat ja tuottamat kuvat ovat tarkkoja. Tämä aika voi usein vaihdella mallin ja ympäristöolosuhteiden mukaan. Vaikka useimmat lämpökamerat lämpenevät 3–5 minuutissa, ennen suurta tarkkuutta vaativia mittauksia niiden kannattaa antaa lämmetä vähintään 10 minuuttia. Jos lämpökamera siirretään lämpötilaltaan hyvin erilaiseen ympäristöön, vieläkin pitempi sopeutumisaika voi olla tarpeen.

# <span id="page-22-0"></span>*Kuvien tarkasteleminen ja poistaminen*

Kuvien tarkasteleminen infrapunakameratilasta:

- 1. Paina **HOLD**-painiketta (Memory [Muisti]). Yleismittari on muistin tarkastelutilassa.
- 2. Selaa kuvia **MINMAX** / **EANGE** -painikkeilla (ohjelmistopainikenuolilla).
- 3. Poista näytössä oleva kuva (Delete [Poista]) painikkeella ja vahvista painamalla sitä uudelleen.
- 4. Poistu muistin tarkastelutilasta **HOD** (Exit [Sulje]) painikkeella.

# <span id="page-22-1"></span>*Perusmittaukset*

# AA Varoitus

**Katkaise virta ja pura lataus kaikista korkeajännitteisistä kondensaattoreista ennen vastuksen, virransyötön, kapasitanssin tai diodiliitoksen mittausta. Näin vältetään sähköiskut, tulipalot ja henkilövahingot.**

Tässä osiossa kerrotaan perusmittausten tekemisestä yleismittarilla.

Kun liität mittausjohtoja virtapiiriin tai laitteeseen, muista aina

- • liittää yhteinen mittausjohto (COM) ennen jännitteistä johtoa
- • irrottaa jännitteinen mittausjohto ennen yhteisen mittausjohdon irrottamista.

#### *279 FCKäyttöohje*

Perusmittaukset ja -testit:

- •Vaihto- ja tasajännitemittaukset Katso kuva [4](#page-24-0).
- •Volttien ja hertsien suhde Katso kuva [6](#page-25-2).
- •Vastusmittaukset Katso kuva [7](#page-26-1).
- •Kapasitanssimittaukset Katso kuva [8](#page-27-1).
- •Jatkuvuustesti Katso kuva [9](#page-28-1).
- •AC-virtamittaukset Katso kuva [10](#page-30-0).
- •Dioditesti. Katso kuva [11](#page-32-0).
- •Taajuusmittaukset Katso kuva [12](#page-34-0).

## <span id="page-23-0"></span>*Vaihto- ja tasajännitemittaus*

Vaihto- tai tasajännitealueen määrittäminen:

- 1. Käännä kiertokytkin asentoon  $\frac{\widetilde{\ldots}}{\tilde{m}}$ . Katso kuva [4](#page-24-0).
- 2. Siirry DC- ja AC-millivolttien välillä valitsemalla
- 3. Selaa jokaista aluetta valitsemalla **BANGE**.

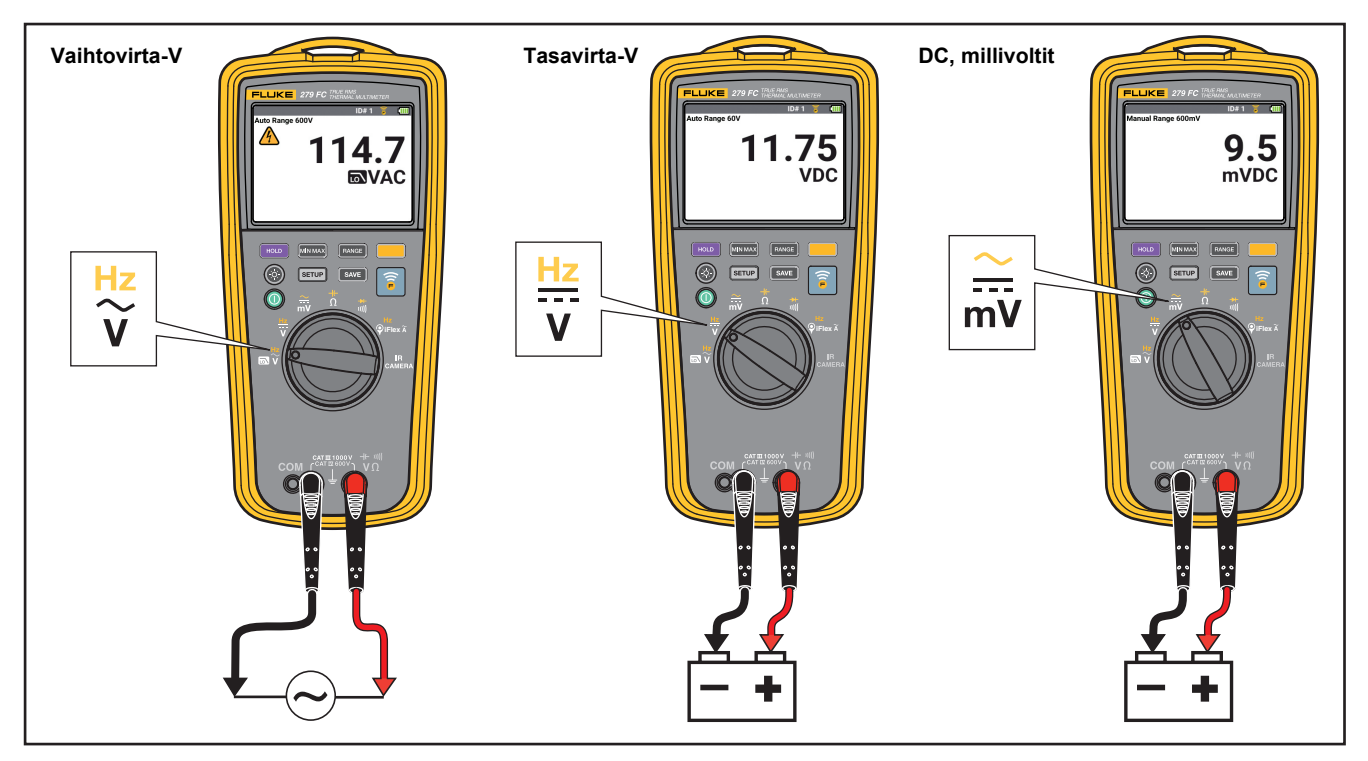

<span id="page-24-0"></span>**Kuva 4. Vaihto- ja tasajännitemittaus**

#### <span id="page-25-0"></span>*Volttien ja hertsien suhde*

Yleismittari näyttää AC-signaalien volttien ja taajuuden välisen suhteen. Katso kuva [6](#page-25-2).

Kun voltit/Hz-toiminto on käytössä, jännitteen alueen valinta on manuaalisessa tilassa. Jos jännite ylittää alueen, yleismittarin näyttöön tulee teksti **OL**. Jos jännite putoaa alle 5 %:iin alueesta, näytössä näkyvä arvo voi olla virheellinen.

# <span id="page-25-1"></span>*Alipäästösuodatin*

Vaihtovirtamittauksissa käytetään alipäästösuodatinta (m). Suodatin estää 1 kHz:n ylittävät jännitteet. Katso kuva [5](#page-25-3). Matalataajuusjännitteet läpäisevät pienemmällä tarkkuudella mitattavaksi alle 1 kHz taajuudella. Alipäästösuodatin voi parantaa komposiittisiniaaltojen mittausta. Niitä syntyy tavallisesti vaihtosuuntaajissa ja säädettävissä moottorikäytöissä.

<span id="page-25-3"></span>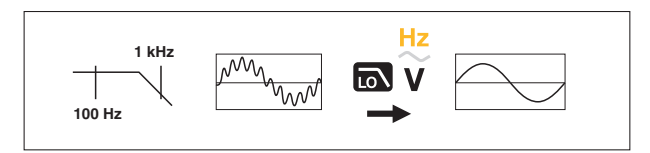

**Kuva 5. Alipäästösuodatin**

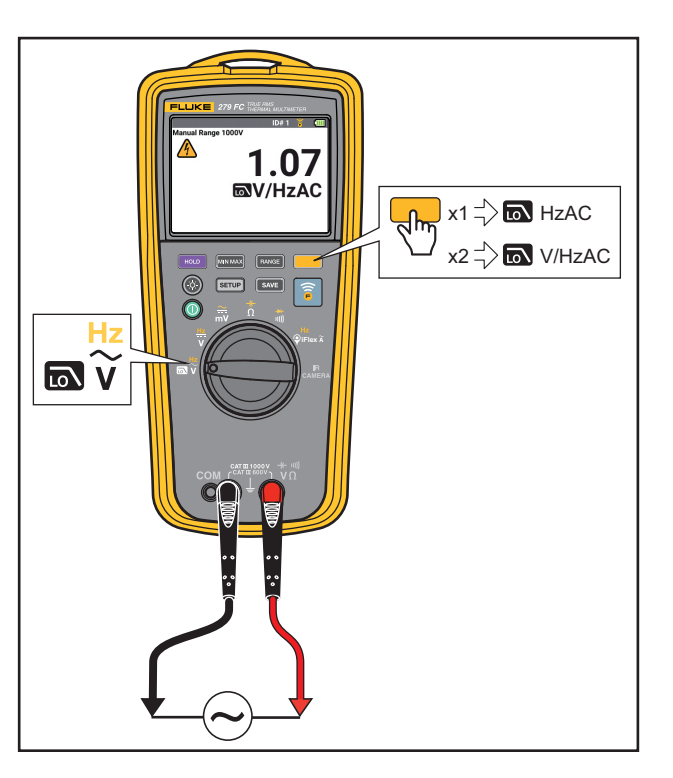

<span id="page-25-2"></span>**Kuva 6. Volttien ja hertsien suhde**

#### <span id="page-26-0"></span>*Vastuksen mittaus*

#### AA Varoitus

**Katkaise virta ja pura lataus kaikista korkeajännitteisistä kondensaattoreista ennen vastuksen, virransyötön, kapasitanssin tai diodiliitoksen mittausta. Näin vältetään sähköiskut, tulipalot ja henkilövahingot.**

Yleismittari lähettää vastusmittauksen aikana pienen virran piirin läpi. Koska virta kulkee kaikkia mahdollisia reittejä pitkin mittapäästä toiseen, mittarin lukema on kaikkien mittapäiden välisten etenemisreittien kokonaisvastus. Katso kuva [7](#page-26-1).

<span id="page-26-1"></span>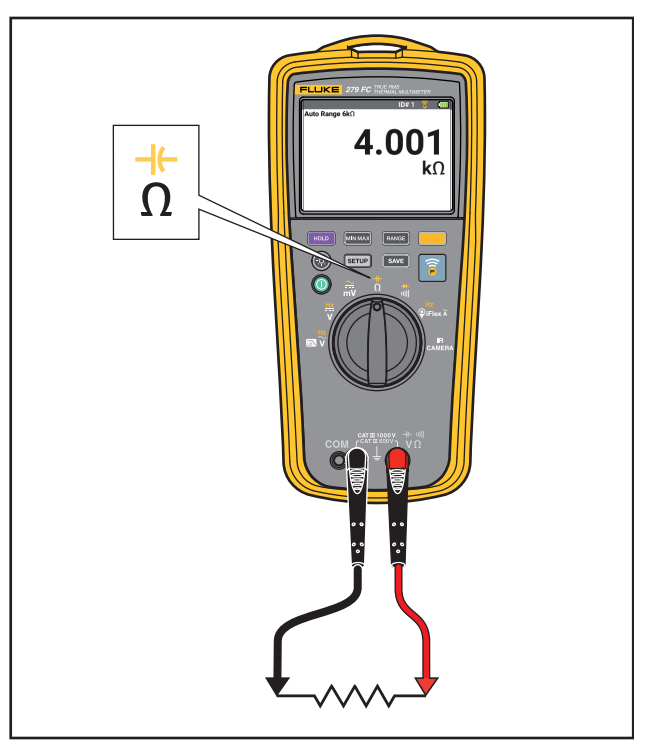

**Kuva 7. Vastuksen mittaus**

*279 FCKäyttöohje*

#### <span id="page-27-0"></span>*Kapasitanssimittaukset*

XW **Varoitus Katkaise virta ja pura lataus kaikista korkeajännitteisistä kondensaattoreista ennen vastuksen, virransyötön, kapasitanssin tai diodiliitoksen mittausta. Näin vältetään sähköiskut, tulipalot ja henkilövahingot.**

Yleismittari mittaa kapasitanssin syöttämällä kondensaattoriin tiedossa olevan virran, mittaa syntyvän jännitteen ja laskee sitten kapasitanssin. Katso kuva [8](#page-27-1).

<span id="page-27-1"></span>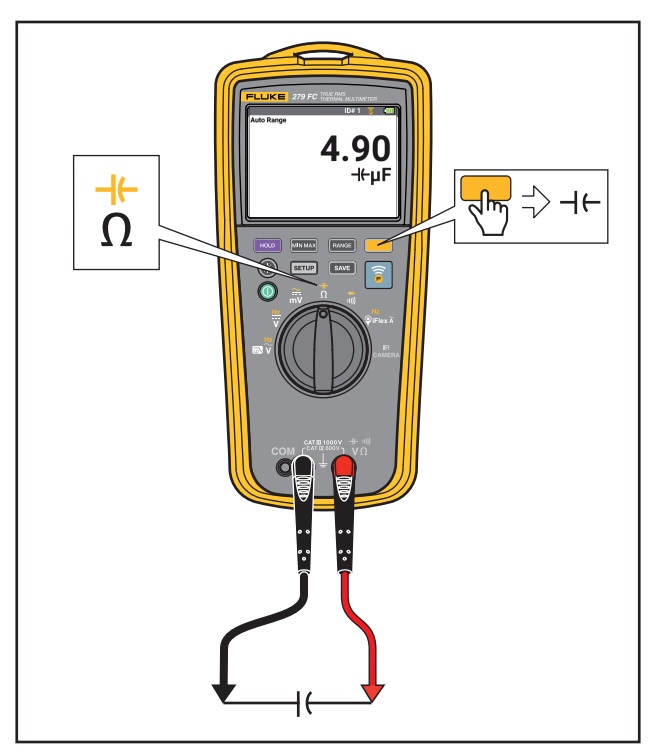

**Kuva 8. Kapasitanssimittaukset.**

#### <span id="page-28-0"></span>*Jatkuvuustestin näyttö*

AA Varoitus **Katkaise virta ja pura lataus kaikista korkeajännitteisistä kondensaattoreista ennen vastuksen, virransyötön, kapasitanssin tai diodiliitoksen mittausta. Näin vältetään sähköiskut, tulipalot ja henkilövahingot.**

Jatkuvuustestissä mittari antaa äänimerkin, kun se havaitsee suljetun piirin. Äänimerkin ansiosta voit tehdä jatkuvuustestin ilman, että sinun on katsottava näyttöä. Katso kuva [9](#page-28-1).

Esiin tulee teksti **OL**, kun virtapiiri on avoin.

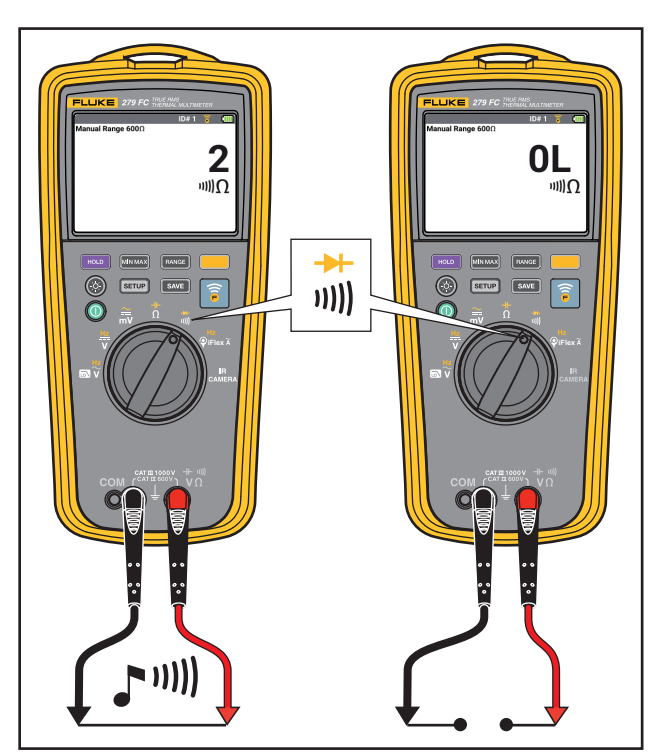

<span id="page-28-1"></span>**Kuva 9. Jatkuvuustestit**

### <span id="page-29-0"></span>*AC-virtamittaukset*

AA Varoitus **Sähköiskujen tai henkilövahinkojen estäminen:**

- **Älä mittaa lenkkivirtapihdillä vaihto- tai tasavirralla toimivia piirejä, joiden jännite on yli 1000 V tai virta on yli 2500 A.**
- **Älä käytä lenkkivirtapihtiä VAARALLISTEN JÄNNITTEELLISTEN johtimien ympärillä tai poista niistä.**
- **Älä käytä lenkkivirtapihtiä, jos sisäosan eristyksen kontrastiväri on näkyvissä.**
- **Ole erityisen varovainen lenkkivirtapihtiä kiinnitettäessä ja poistettaessa. Katkaise testattavan laitteen virransyöttö tai käytä sopivia suojavaatteita.**

Voit tehdä mittauksen seuraavalla tavalla:

- 1. Kytke iFlex-virtapihti yleismittarin tuloliitäntään. Katso kuva [10](#page-30-0).
- 2. Keskitä johdin kohtisuoraan lenkkivirtapihdin sisällä. Jos se ei ole mahdollista, lukemassa voi olla ±2 %:n lisämittausvirhe.
- 3. Älä tee mittauksia jännitteisten johtimien lähellä.
- 4. Pidä anturin liitintä vähintään 2,5 cm:n (1 tuuman) etäisyydellä johtimesta.
- 5. Tarkkaile AC-virtalukemaa.

<span id="page-30-0"></span>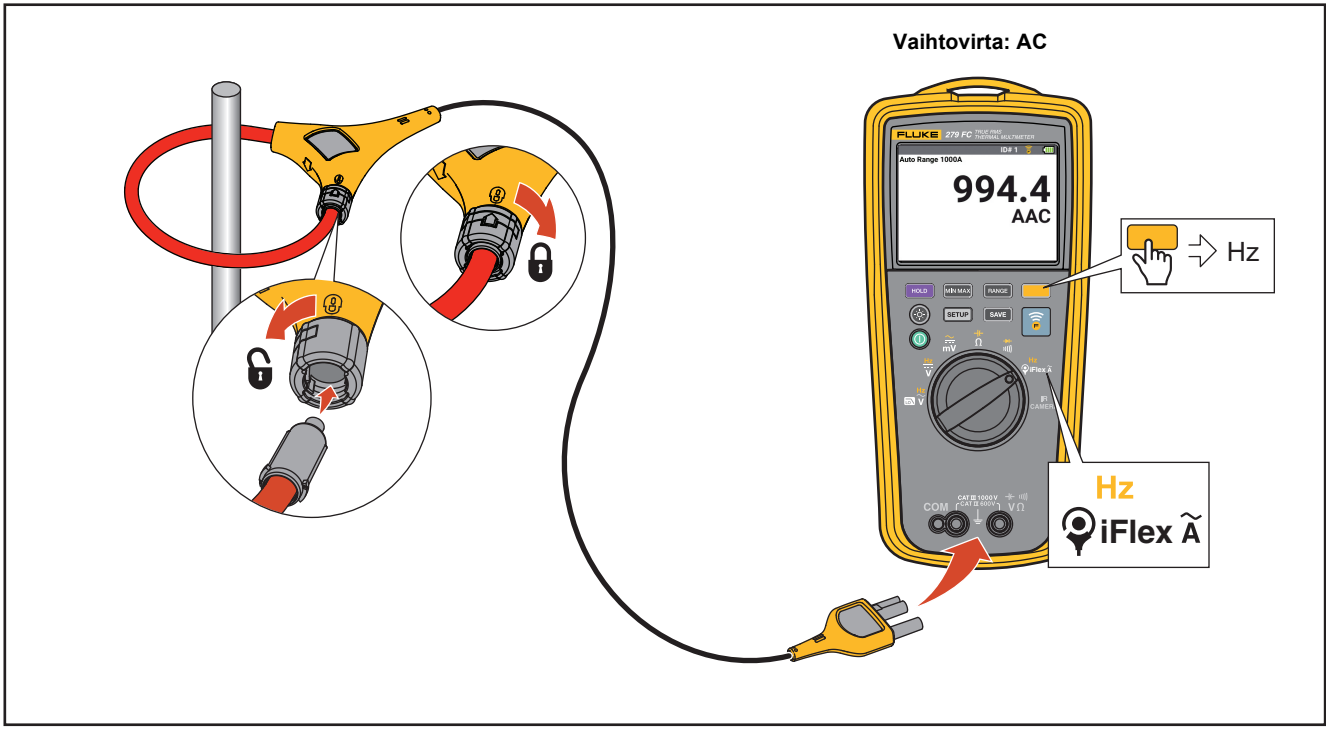

**Kuva 10. AC-virtamittaukset**

#### <span id="page-31-0"></span>*Dioditesti*

AA Varoitus **Katkaise virta ja pura lataus kaikista korkeajännitteisistä kondensaattoreista ennen vastuksen, virransyötön, kapasitanssin tai diodiliitoksen mittausta. Näin vältetään sähköiskut, tulipalot ja henkilövahingot.**

Yleismittarilla voi testata diodeja, transistoreja, puolijohdeohjattuja tasasuuntaajia (SCR) ja muita puolijohdinlaitteita. Mittaustoiminto lähettää virran puolijohdinliitoksen poikki ja mittaa jännitepudotuksen liitoksessa. Hyvä liitos pudottaa jännitettä 0,5...0,8 V.

Voit testata piiristä irrotetun diodin kytkemällä yleismittarin kuvassa [11](#page-32-0) osoitetulla tavalla. Puolijohdekomponenttien myötäsuuntaisissa mittauksissa kytke punainen mittausjohto komponentin positiiviseen napaan ja musta mittausjohto negatiiviseen.

Piirissä hyvän diodin myötäsuuntamittaus on 0,5...0,8 V. Estosuuntainen mittaus sisältää muiden anturien välisten reittien vastukset.

Jos diodi on hyvä (< 0,85 V), kuuluu lyhyt äänimerkki. Jos mittausarvo on ≤ 0,100 V tai mittauksessa syntyy oikosulku, laitteesta kuuluu jatkuva äänimerkki. Näytössä näkyy **OL**, jos diodi on auki.

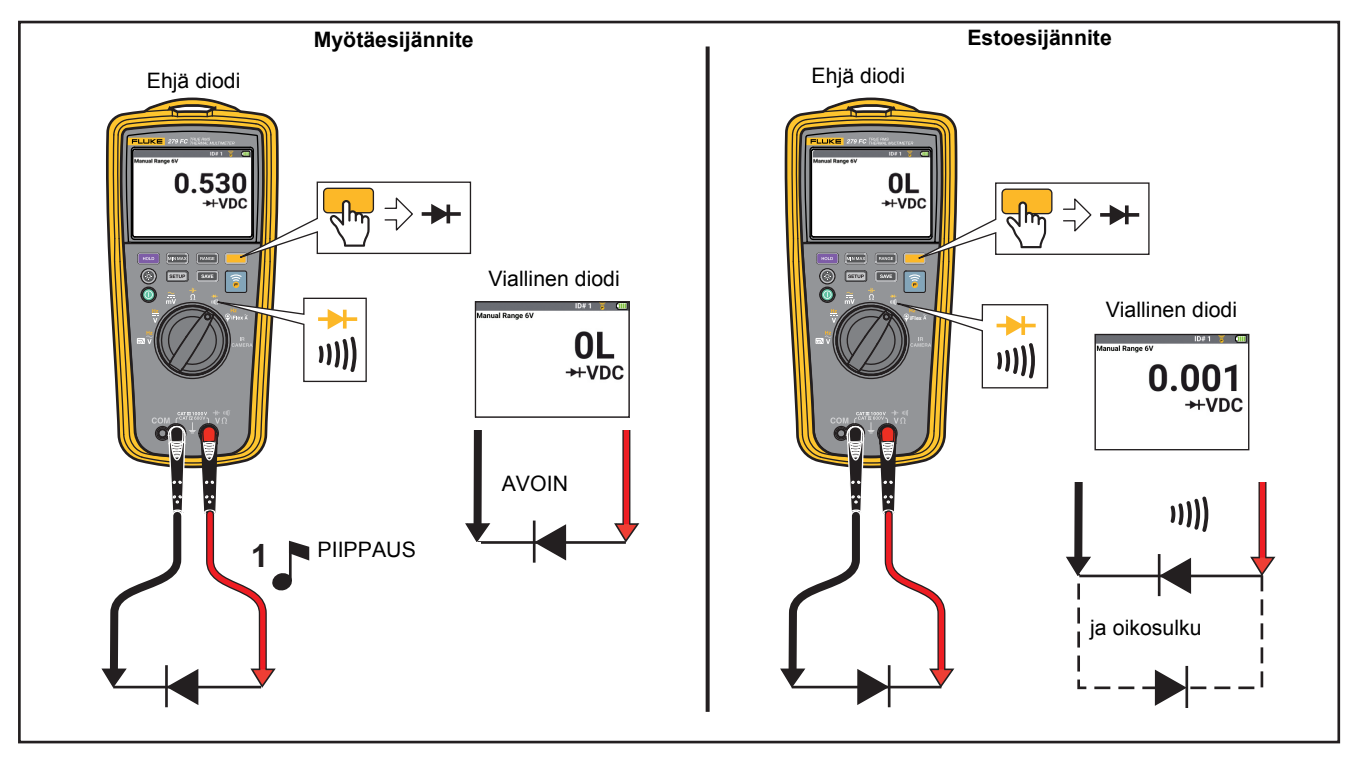

<span id="page-32-0"></span>**Kuva 11. Dioditesti**

### <span id="page-33-0"></span>*Taajuusmittaukset*

Taajuusmittauksessa laite laskee, montako kertaa sekunnissa vaihtojännite- tai vaihtovirtasignaali ohittaa kynnysarvon.

Yleismittarin taajuusalueeksi muuttuu automaattisesti jokin seuraavista:

- •2,00 Hz – 99,99 Hz
- •100,0–999,9 Hz

Taajuusmittauksia koskevia vinkkejä:

- • Jos mittausarvo on 0 Hz tai epävakaa, syöttösignaali saattaa olla liipaisutason alapuolella tai sen lähellä. Matalampi alue lisää yleismittarin herkkyyttä ja voi tavallisesti korjata nämä ongelmat.
- • Vääristynyt syöttösignaali voi näyttää tavallista korkeampaa taajuusarvoa. Vääristymien vuoksi taajuuslaskuri voi laskea useita liipaisuja. Suurempi jänniteasteikko pienentää syöttöherkkyyttä ja voi korjata tämän ongelman. Yleensä oikea taajuus on alhaisin mittarin näyttämä taajuus.

Varmista, että käytät mittaustyyppiin soveltuvaa lisävarustetta. Katso kuva [12](#page-34-0).

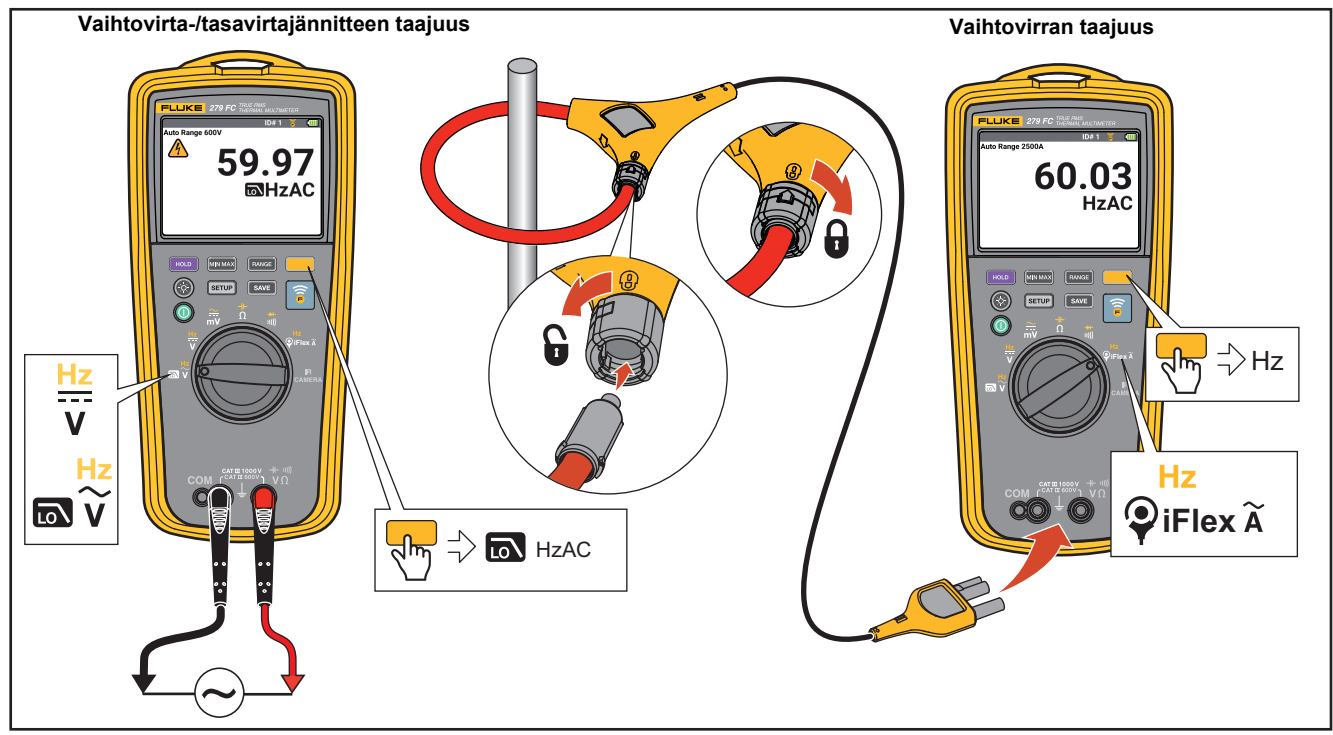

<span id="page-34-0"></span>**Kuva 12. Taajuusmittaukset**

# <span id="page-35-0"></span>*Mittaustoiminnot*

Tässä osassa kerrotaan yleismittarin mittaustoiminnoista.

#### <span id="page-35-1"></span>*MIN MAX AVG -tallennustila*

MIN MAX AVG -tallennustila tallentaa minimi- ja maksimisyöttöarvot ja laskee kaikkien mittausten liukuvan keskiarvon. Yleismittarista kuuluu merkkiääni, kun se havaitsee uuden enimmäis- tai vähimmäisarvon.

#### *Huomautus*

*Tasavirtatoiminnoissa tarkkuus on mittaustoiminnon määritetty tarkkuus,* ±*12 lukemaa kestoltaan yli 250 ms:n muutoksille.*

*Vaihtovirtatoiminnoissa tarkkuus on mittaustoiminnon määritetty tarkkuus,* ±*40 lukemaa kestoltaan yli 900 ms:n muutoksille.* MIN MAX AVG -tallennuksen aloittaminen:

1. Varmista, että yleismittarista on valittu oikea mittaustoiminto ja -alue.

Automaattinen alueen valinta ei ole käytössä MIN MAX AVG -tallennuksen aikana.

#### 2. Valitse MINMAX

Esiin tulevat tekstit **MINMAX** ja **MAX**.

Näytön lukema on suurin mitattu arvo. Se vaihtuu vasta, kun laite mittaa uuden maksimiarvon.

- 3. Keskeytä MIN MAX AVG -tallennus valitsemalla **HOLD**. Näyttöön tulee **HOLD**, kun tallennus on keskeytetty. Tallennettuja arvoja ei poisteta.
- 4. Jatka tallentamista valitsemalla **HOLD** uudestaan.
- 5. Voit sulkea tallennustilan ja poistaa MIN-, MAX- ja AVGarvot pitämällä **MINMAX**-painiketta painettuna 1 sekunnin ajan tai kääntämällä kiertokytkintä.
- 6. Voit tarkastella muita tallentuneita arvoja (minimi ja keskiarvo) valitsemalla **MINMAX**-kohdan.

Voit siirtyä seuraavaan tallennettuun MAX-, MIN- tai AVGarvoon valitsemalla **MINMAX**-kohdan. Jos mitään merkintää ei näy, kyseessä on reaaliaikaisen signaalin mittaus.

#### *Huomautus*

*Automaattinen sammutus (virransäästö) on poissa käytöstä MIN MAX AVG -tallennustilassa.*

# <span id="page-36-0"></span>*Näytön pito*

#### AA Varoitus

**Älä käytä tuntemattoman sähköisen potentiaalin mittaamisessa HOLD-toimintoa. Näin vältetään sähköiskut, tulipalot ja henkilövahingot. Kun HOLD-toiminto on käytössä, näyttölukema ei muutu, kun laite mittaa erilaisen potentiaalin.**

Näytön pitotilassa yleismittarin mittausarvo pysyy näytössä.

Pidä mittausarvo näytössä

1. valitsemalla HOLD.

Näyttöön tulee symboli **HOLD**, kun näytön pitotila on käytössä.

2. Poistu pitotilasta ja tuo mittausarvot näyttöön valitsemalla HOLD uudelleen.

#### <span id="page-37-0"></span>*Automaattinen ja manuaalinen alue*

Yleismittarissa on sekä automaattinen että manuaalinen alue.

Kun käynnistät yleismittarin, se siirtyy automaattiseen alueen valinnan tilaan ja näytössä lukee **Auto**. Automaattisessa alueen valinnassa yleismittari valitsee alhaisimman asteikon ja tuo näkyviin suurimman käytettävissä olevan syöttösignaalin tarkkuuden (resoluution).

Yleismittarin manuaalisen alueen asettaminen:

- 1. Siirry manuaaliseen alueeseen valitsemalla **RANGE**. Näyttöön tulee teksti **Manual** (Manuaalinen).
- 2. Siirry seuraavaan alueeseen valitsemalla uudestaan. Aina kun valitset **awa**, yleismittari siirtyy asetuksen seuraavaan alueeseen. Käytössä oleva alue näkyy näytössä.
- 3. Poistu manuaalisesta alueesta ja siirry automaattiseen alueeseen pitämällä **BANGE**-painiketta painettuna yli 1 sekunnin ajan. Voit myös kääntää kiertokytkimen toiseen asentoon.

#### *Huomautus*

*Automaattinen/manuaalinen alue on poissa käytöstä seuraavissa tilanteissa: V/Hz-, AC-, MV-, jatkuvuusja diodimittaukset, MIN MAX AVG -tallennus ja pitotilat. Jos valitset , kun toiminnossa ei ole eri alueita, yleismittarista kuuluu kaksi merkkiääntä virheellisen toiminnon merkiksi.*

### <span id="page-37-1"></span>*Vaihtovirran nollasyötekäytös ja True-rms-mittarit*

Tavallisilla mittareilla voi mitata tarkasti ainoastaan puhtaita siniaaltoja. True-rms-mittarilla voi mitata tarkasti myös säröytyneitä aaltomuotoja. Mittausten tekeminen True-rmsmuuntimella edellyttää vähimmäistulojännitettä. Tämän vähimmäistulojännitteen takia True-rms-mittarin mittaukset on määritetty vain välillä 1...100 % alueesta. On normaalia, että True-rms-mittarin luvut eroavat nollasta, kun mittausjohdot ovat avoinna tai kytkettyinä oikosulkuun. Tämä ei vaikuta vaihtovirtamittausten tarkkuuteen signaaleissa, jotka ovat yli 1 % alueesta.

Määrittämättömät syöttötasot alhaisimmissa alueissa ovat seuraavat:

- •AC-jännite on alle 1 % 600 mV AC tai 6 mV AC.
- AC-virta alle 1 A.

# *SmartView™-ohjelmisto*

Laiteohjelmiston voi päivittää tietokoneeseen asennetulla SmartView™-työpöytäohjelmistolla.

SmartView'n lataaminen:

- 1. Mene osoitteeseen [http://www.fluke.com/downloads/](http://www.fluke.com/downloads/smartview) [smartview](http://www.fluke.com/downloads/smartview). Etsi tuotteellesi sopiva SmartView kehotteita noudattamalla.
- 2. Siirrä SmartView-asennusohjelma tietokoneellesi (Windows 7® tai sitä uudempi) valitsemalla Download (Lataa).
- 3. Kun lataus on valmis, napsauta Setup.exe-tiedostoa ja noudata asennusohjeita. Asentaminen edellyttää järjestelmänvalvojan oikeuksia. Käynnistä tietokone uudestaan asentamisen jälkeen, jos järjestelmä kehottaa tekemään niin.

# <span id="page-38-0"></span>*Laiteohjelmistopäivitykset*

Laiteohjelmiston lataaminen:

- 1. Avaa tietokoneeseen asennettu SmartView™.
- 2. Liitä yleismittariin USB 2.0 (High Speed) -kaapeli.

Kytke kaapelin suurin liitin (USB A) tietokoneeseen ja pieni liitin (USB Mini B) yleismittariin.

Windows asentaa tarvittavan ohjaimen automaattisesti, jotta tiedonsiirto yleismittarin kanssa on mahdollista. SmartView tunnistaa yhdistetyn yleismittarin ja lisää työkalupalkin valikkoon uuden kohteen.

- 3. Jos uusi laiteohjelmistoversio on ladattavissa, SmartView kehottaa sinua lataamaan sen.
- 4. Kun olet ladannut laiteohjelmistotiedoston, yleismittari käynnistyy uudestaan ja aloittaa laiteohjelmiston asennuksen.

#### *Huomautus*

*Älä katkaise yleismittarista virtaa, ennen kuin päivitys on valmis.*

5. Yleismittari viimeistelee laiteohjelmistopäivityksen käynnistymällä uudestaan.

#### <span id="page-39-0"></span>*Lämpökuvien järjestäminen*

Lämpökuvia voi järjestellä tietokoneeseen asennetulla SmartView™-työpöytäohjelmistolla. Sillä voi esimerkiksi ladata ja poistaa lämpökuvia yleismittarista.

Lämpökuvien lataaminen tai poistaminen:

- 1. Avaa tietokoneeseen asennettu SmartView™.
- 2. Liitä yleismittariin USB 2.0 (High Speed) -kaapeli.

Kytke kaapelin suurin liitin (USB A) tietokoneeseen ja pieni liitin (USB Mini B) yleismittariin.

- 3. Valitse SmartView'ssa jokin seuraavista vaihtoehdoista:
	- Lataa uudet Lataa vain edellisen latauskerran jälkeen luodut uudet tiedostot.
	- Download All (Lataa kaikki) Lataa kaikki tiedostot.
	- Download All & Delete (Lataa kaikki ja poista) Lataa kaikki tiedostot ja poista ne yleismittarista.
	- Delete All (Poista kaikki) Poista kaikki tiedostot yleismittarista.

# <span id="page-39-1"></span>*Kunnossapito*

A **N** Varoitus

**Sähköiskun, tulopalon ja henkilövahinkojen estäminen:**

- •**Poista tulosignaalit ennen laitteen puhdistusta.**
- •**Käytä ainoastaan hyväksyttyjä varaosia.**
- •**Korjauta laite valtuutetulla korjaajalla.**
- **Jos ladattava akku kuumenee (>50 °C), irrota akkulaturi ja siirrä laite tai akku viileään paikkaan, jossa se ei voi syttyä palamaan.**
- **Vaihda ladattava akku kohtuullisessa käytössä 5 vuoden välein ja kovassa käytössä 2 vuoden välein. Kohtuullisella käytöllä tarkoitetaan kahta latausta viikossa. Kovalla käytöllä tarkoitetaan akun päivittäistä tyhjentymistä ja latautumista.**
- **Akut ja paristot sisältävät vaarallisia kemikaaleja, jotka voivat aiheuttaa palovammoja tai räjähtää. Jos altistut kemikaaleille, puhdista alue vedellä ja hakeudu lääkäriin.**
- **Älä kytke akun/pariston napoja oikosulkuun keskenään.**
- **Älä pura tai murskaa akkukennoja ja akkuyksiköitä.**
- **Älä aseta akkukennoja ja akkuyksiköitä lämmönlähteen tai avotulen lähelle. Älä laita akkua/paristoa auringon valoon.**

### <span id="page-40-0"></span>*Yleismittarin puhdistaminen*

Pyyhi kotelo kostealla liinalla ja miedolla pesuaineella. Älä käytä liuottimia tai pesuaineita, jotka sisältävät hankaavia aineita.

Napoihin joutunut lika ja kosteus voi antaa mittauksessa vääriä arvoja.

Puhdista liittimet seuraavasti:

- 1. Katkaise virta yleismittarista ja irrota kaikki mittausjohdot.
- 2. Ravista navoista kaikki mahdollinen lika.
- 3. Kastele puhdas pumpulipuikko miedolla pesuaineella ja vedellä.
- 4. Pyyhi jokainen napa pumpulipuikolla.
- 5. Kuivaa kukin napa ilmasuihkulla, jotta vesi pakotetaan ulos navoista.

### *Linssin puhdistaminen*

### W **Varotoimi**

**Varotoimet infrapunalinssien vahingoittumisen ehkäisemiseksi:**

- **Puhdista infrapunalinssit huolellisesti. Linsseissä on herkästi vahingoittuva heijastusta vähentävä pinnoite.**
- **Älä puhdista liian voimakkaasti, sillä se voi vaurioittaa heijastusta vähentävää pinnoitetta.**

Tarvitset linssien huoltoa varten puhdistusnesteen, esimerkiksi kaupasta ostettavan linssien puhdistusaineen, joka sisältää alkoholia, etanolia, isopropanolia ja nukkaamattoman liinan tai rätin. Irrallisten osien puhdistamiseen voi käyttää paineistettua ilmaa.

Linssien puhdistaminen;

- 1. Puhdista linssin pinta paineistetulla ilmalla tai typpipistoolilla, jos mahdollista.
- 2. Liota nukkaamatonta liinaa alkoholipitoisessa nesteessä.
- 3. Poista ylimääräinen neste rutistamalla liinaa tai taputtelemalla sitä kuivan liinan päällä.
- 4. Pyyhi linssien pinta yhdellä pyöreällä liikkeellä ja heitä käytetty liina pois.
- 5. Jos tämä on toistettava, käytä uutta liinaa.

# <span id="page-40-1"></span>*Osat ja lisävarusteet*

Tarkista tästä oppaasta, että tuotetta käytetään oikein. Jos yleismittari ei käynnisty, tarkasta akku. Katso *[Akun lataus](#page-13-1)* [sivulla 8](#page-13-1).

Varaosat ja lisälaitteet on esitelty kohdassa taulukko [6](#page-41-0) ja kuva [13](#page-42-0).

Lisätietoja varaosista ja lisälaitteista on kohdassa *[Yhteydenotto Flukeen](#page-7-2)* sivulla 2.

# **Taulukko 6. Varaosat ja lisälaitteet**

<span id="page-41-0"></span>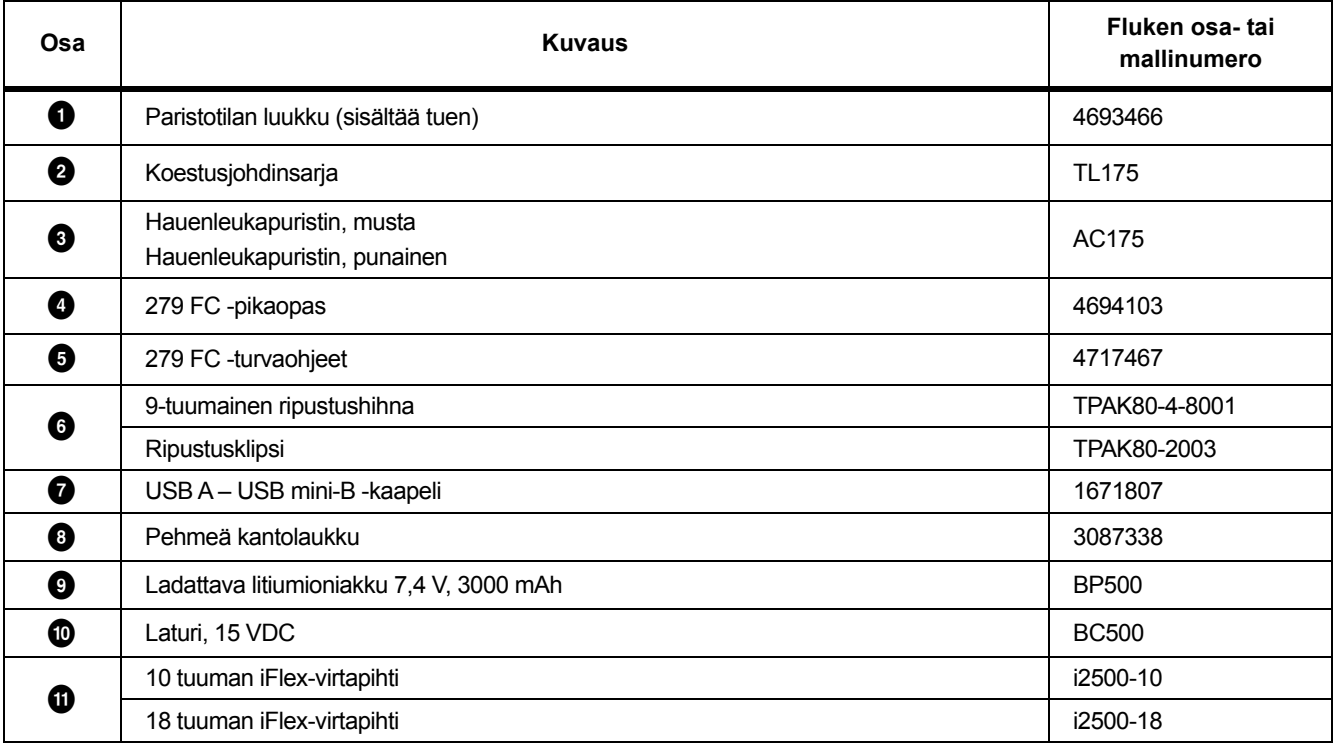

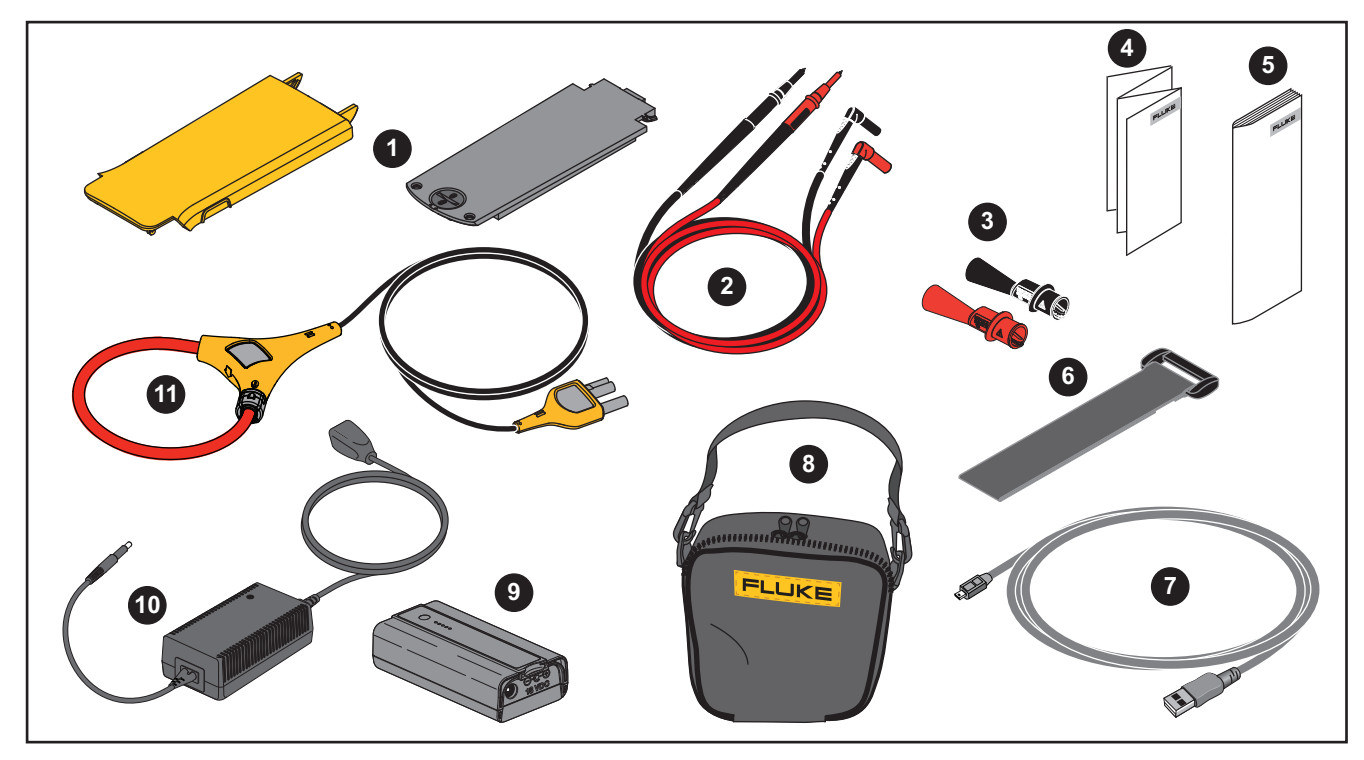

<span id="page-42-0"></span>**Kuva 13. Varaosat ja lisälaitteet** 

# <span id="page-43-0"></span>*Tekniset tiedot*

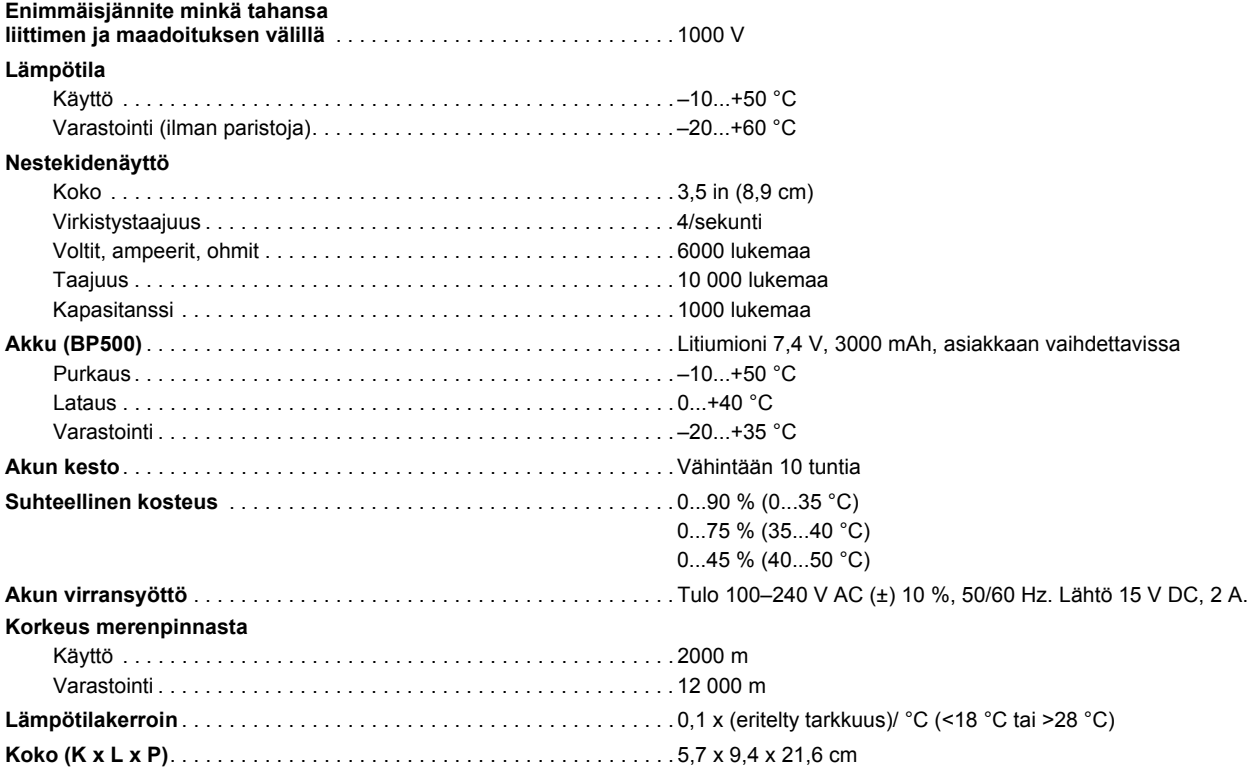

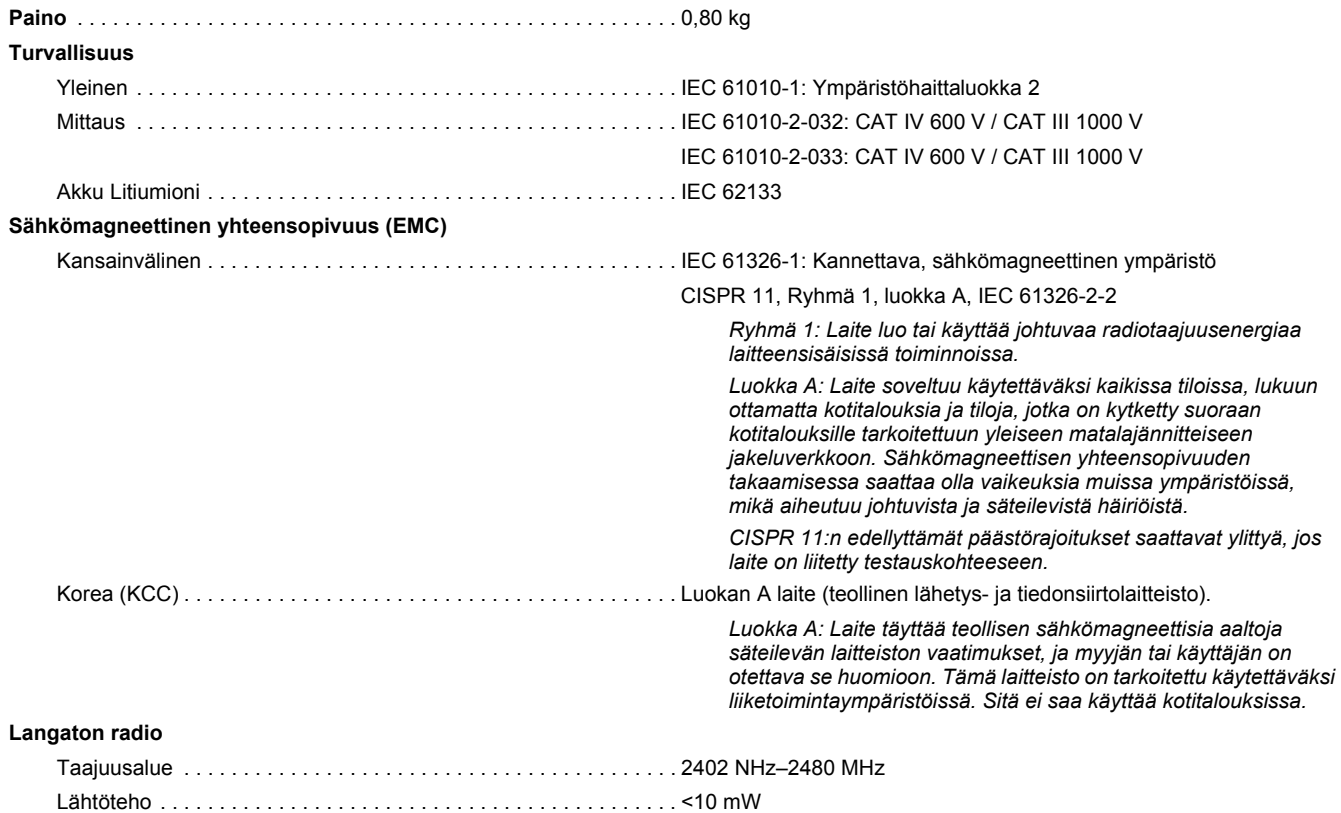

# <span id="page-45-0"></span>*Yksityiskohtaiset erittelyt*

Kaikille erittelyille: Tarkkuus on määritetty 1 vuoden ajaksi kalibroinnin jälkeen, käyttölämpötiloissa 18 °C...28 °C, suhteellisen kosteuden ollessa 0...90 %. Täsmällisyysmerkinnät ovat muotoa ±([% lukemasta] + [viimeisten merkittävien numeroiden määrä]).

## <span id="page-45-1"></span>*AC-jännitemittaukset*

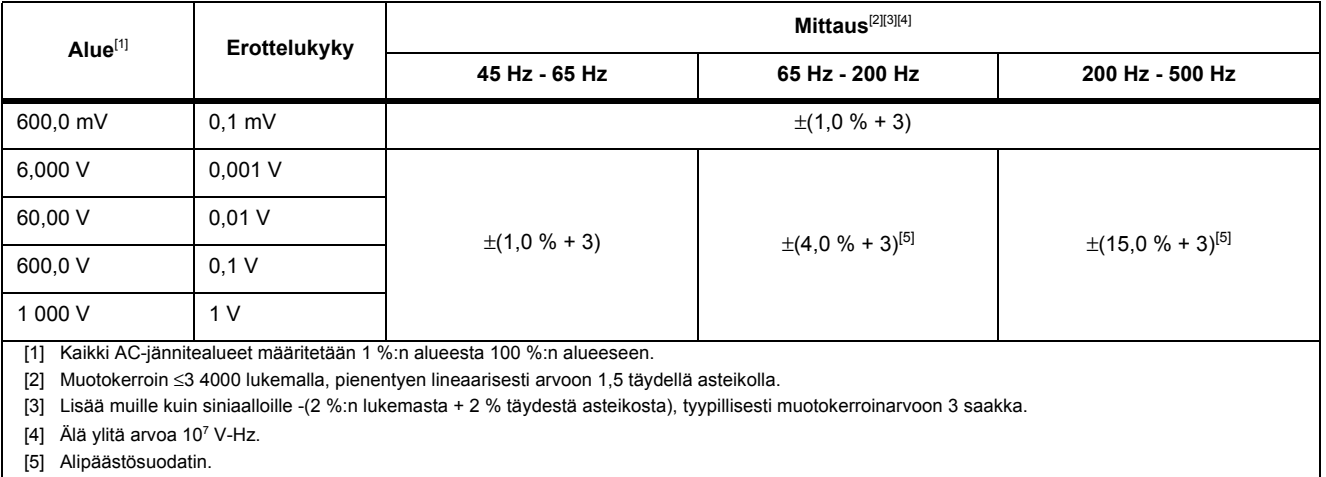

# <span id="page-46-0"></span>*DC-jännite-, jatkuvuus-, vastus-, dioditestaus- ja kapasitanssimittaukset*

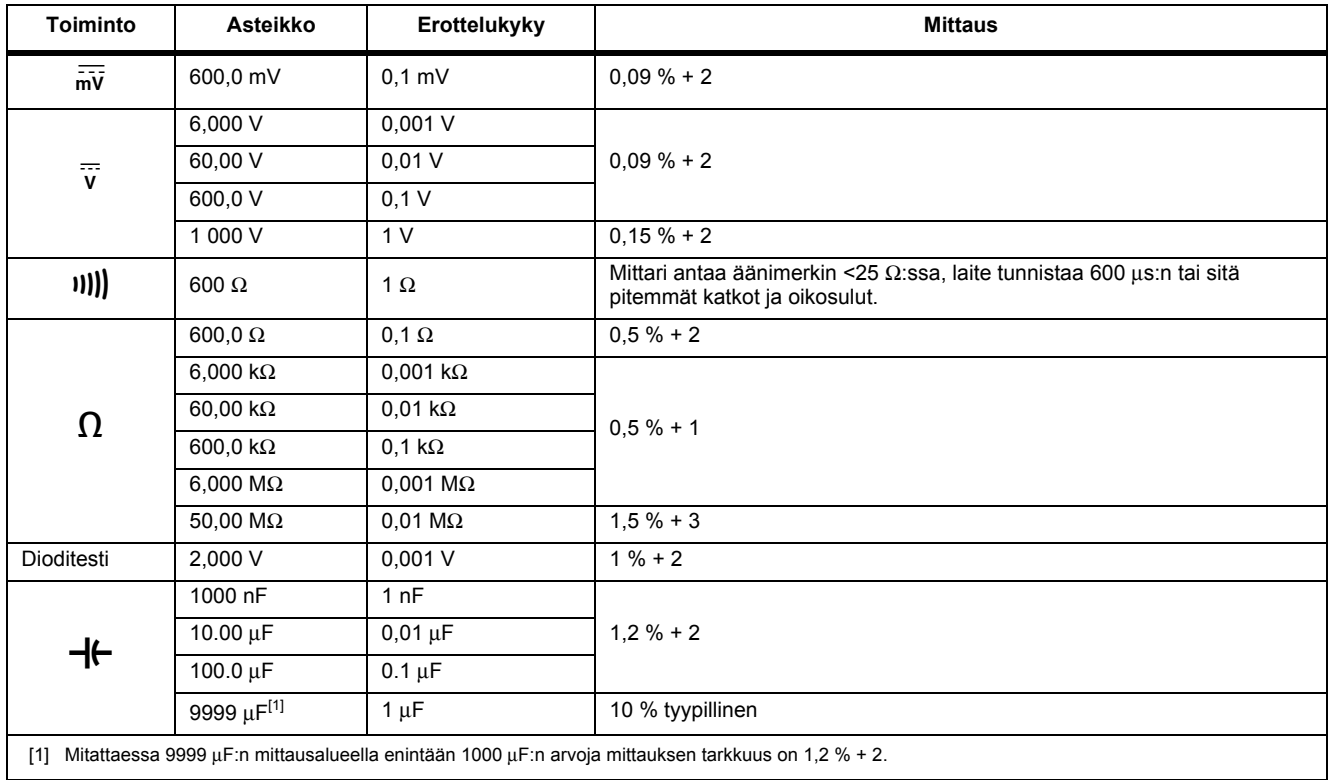

# <span id="page-47-0"></span>*AC-virta ja iFlex i2500*

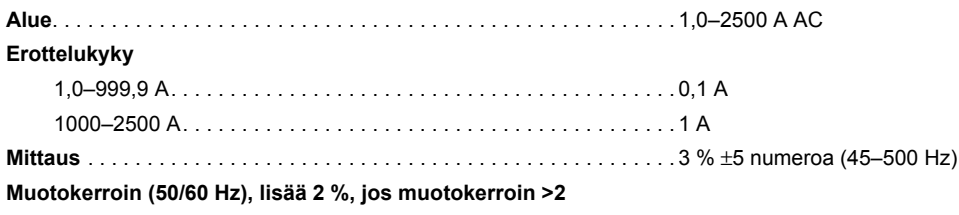

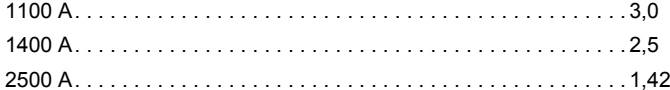

# <span id="page-47-1"></span>*Taajuusmittaukset*

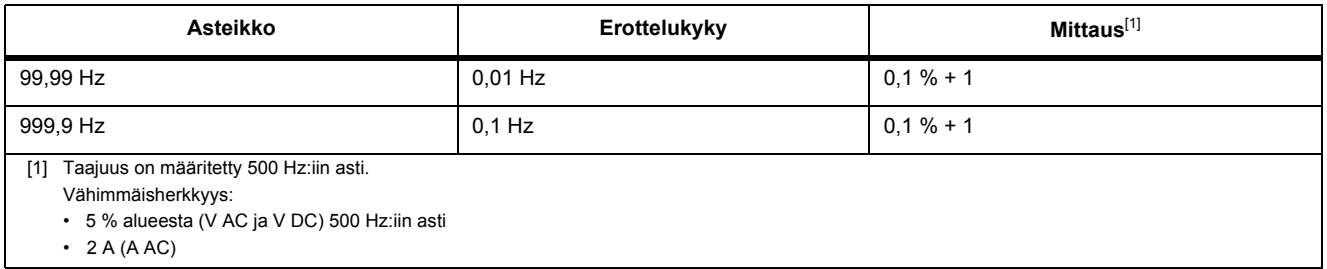

# <span id="page-48-0"></span>*Syöttöominaisuudet*

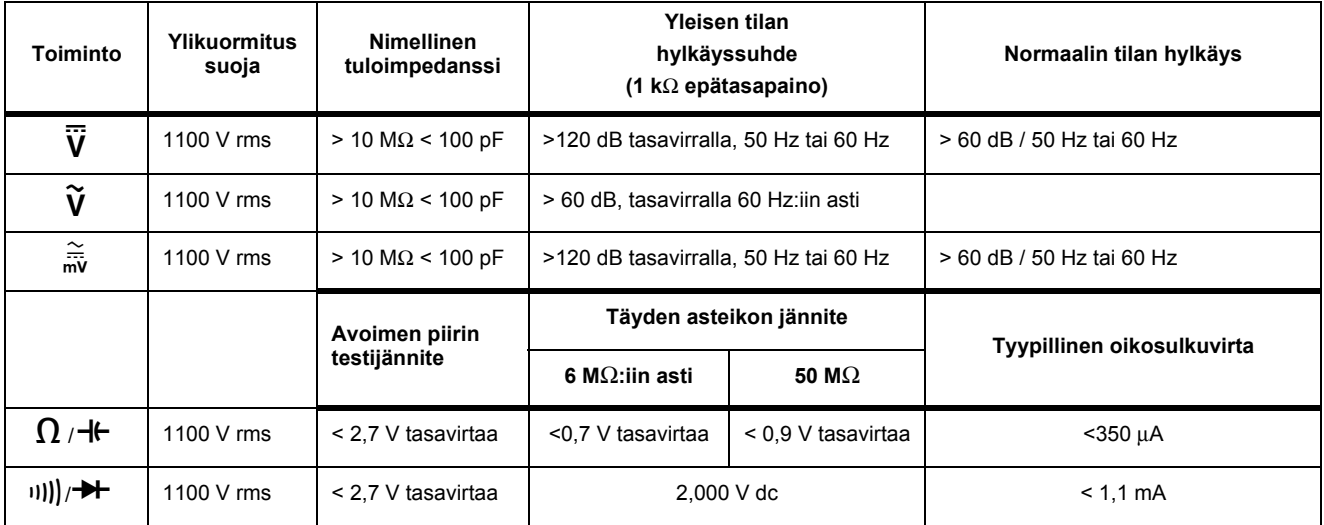

# <span id="page-48-1"></span>*MIN MAX -tallennus*

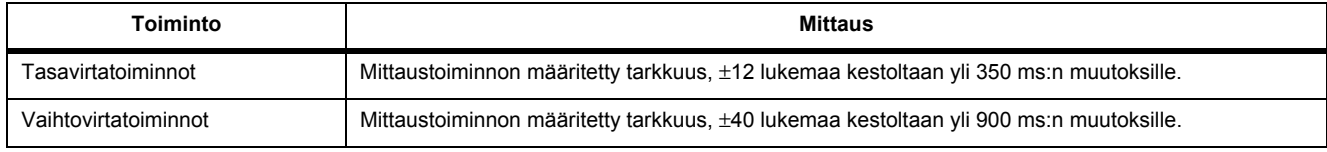

# <span id="page-49-0"></span>*Infrapunakamera*

#### **Lämpötila**

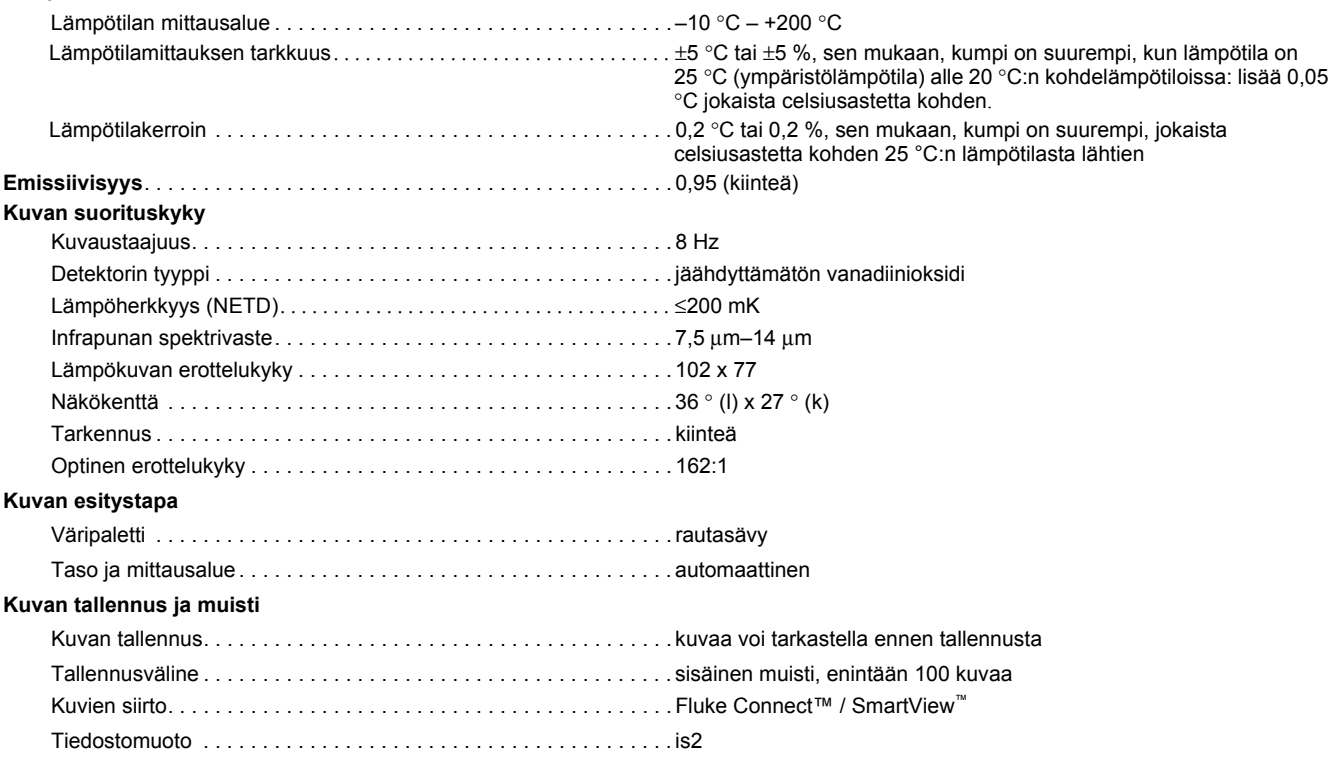